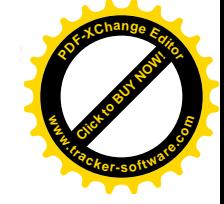

GLOBAL

# **GLOBAL** Серия WF-925 WF-926

# ПРЯМОСТРОЧНЫЕ МАШИНЫ С ТРОЙНЫМ ПРОДВИЖЕНИЕМ МАТЕРИАЛА **ПАСПОРТ**

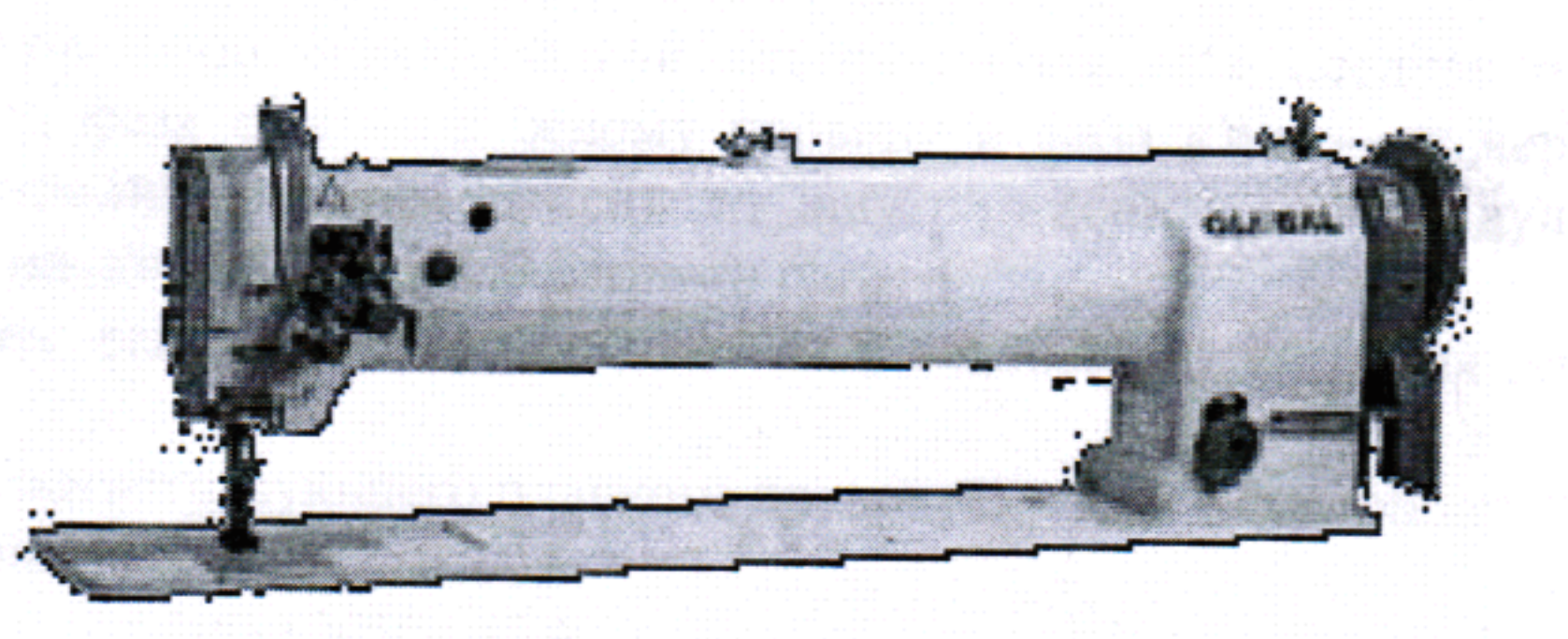

GLOBAL

nakiti wake mengewela dini lehingan na masu yang penduduk banyak

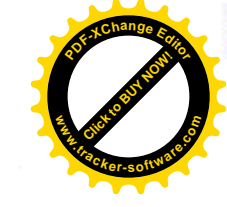

# Подготовка к работе

Общий вид установленной собранной машины

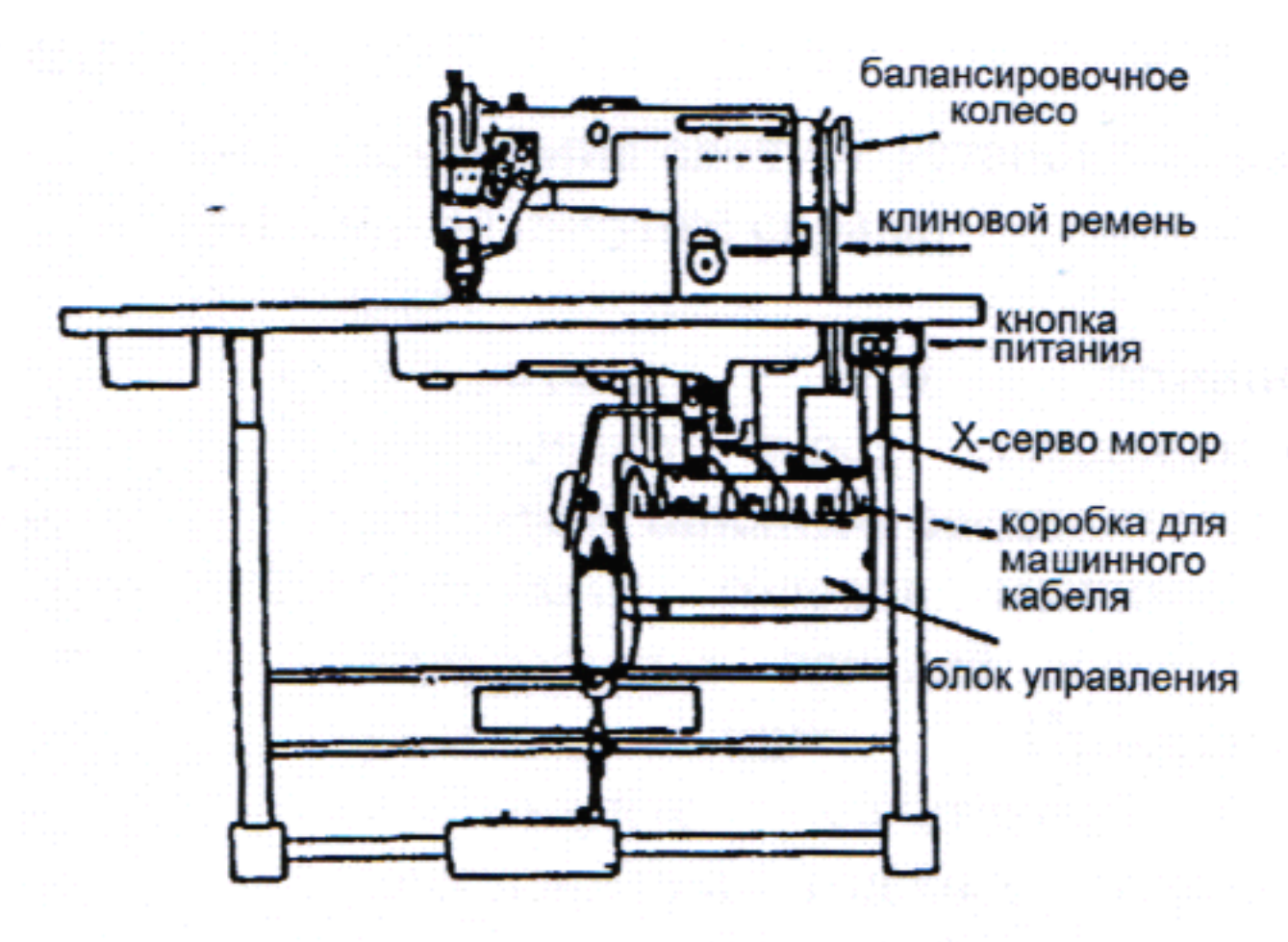

#### Подключение кабеля

сетевого

#### 1. Подсоединение к источнику питания

При подсоединении разъема источника питания к блоку управления, разъем должен быть полностью воткнут в нужную розетку после определения типа разъема и машинных указаний.

А. В случае трехфазовой электрической системы фазу «U» следует подсоединить к красному проводу, фаза «V» - к белому проводу и фаза «W» - к черному проводу. Направление вращения мотора зависит от внутрирезонаторной модуляции в блоке управления, как описано в пункте 1.3 данного параграфа.

Внимание: зеленая рамка должна соединяться с зажимом заземления для правильного заземления.

В. Возможности соответствующего плавкого предохранителя следующие:

Источник питания-200-240V: 10A

100-120V: 15A

#### 2. Ламповые провода

При установке A. осветительных лампочек (6V, 10-15W) соединяющий провод подсоединяется к задней стороне блока управления. Его следует снять и подсоединить, отодвинув установленную лампочку от провода и правильно зачистив конец провода. Проволочные соединения, затем, быть должны изолированы обертыванием изоляционной лентой проводов.

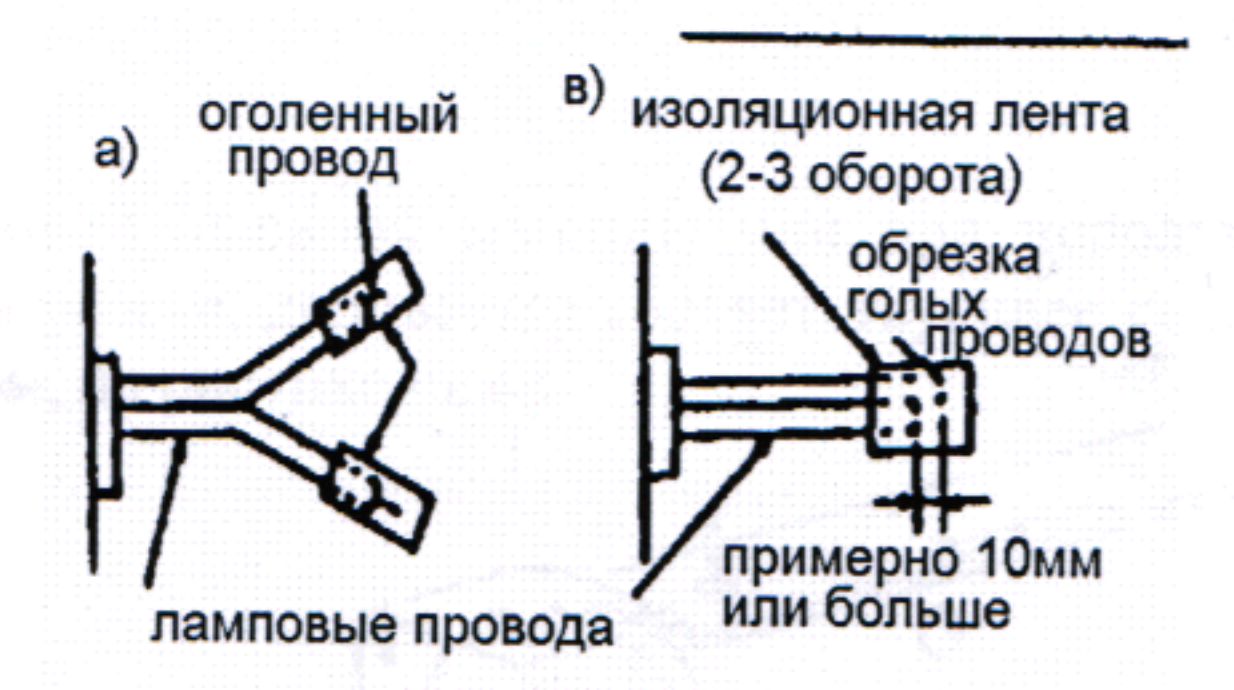

Внимание: источник питания должен быть отключен перед установкой лампочек. В. Если осветительные лампочки не используются, концы ламповых проводов должны быть изолированы, как показано на рис. А или В. Если короткое замыкание приведет к повреждению изоляции, то возможно перегорание модификатора в блоке управления.

#### 3. Направление вращения

Возможно, изменить направление вращения мотора, сняв резиновую крышку с левой нижней стороны верхнего угла блока управления и нажать переключатель выбора внутреннего направления. Встроенная лампочка во внутренний переключатель выключена, когда двигатель вращается против часовой стрелки, и включена - при вращении по часовой стрелке.

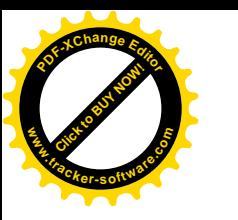

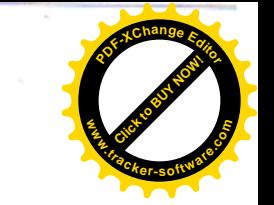

## Подсоединение блока управления

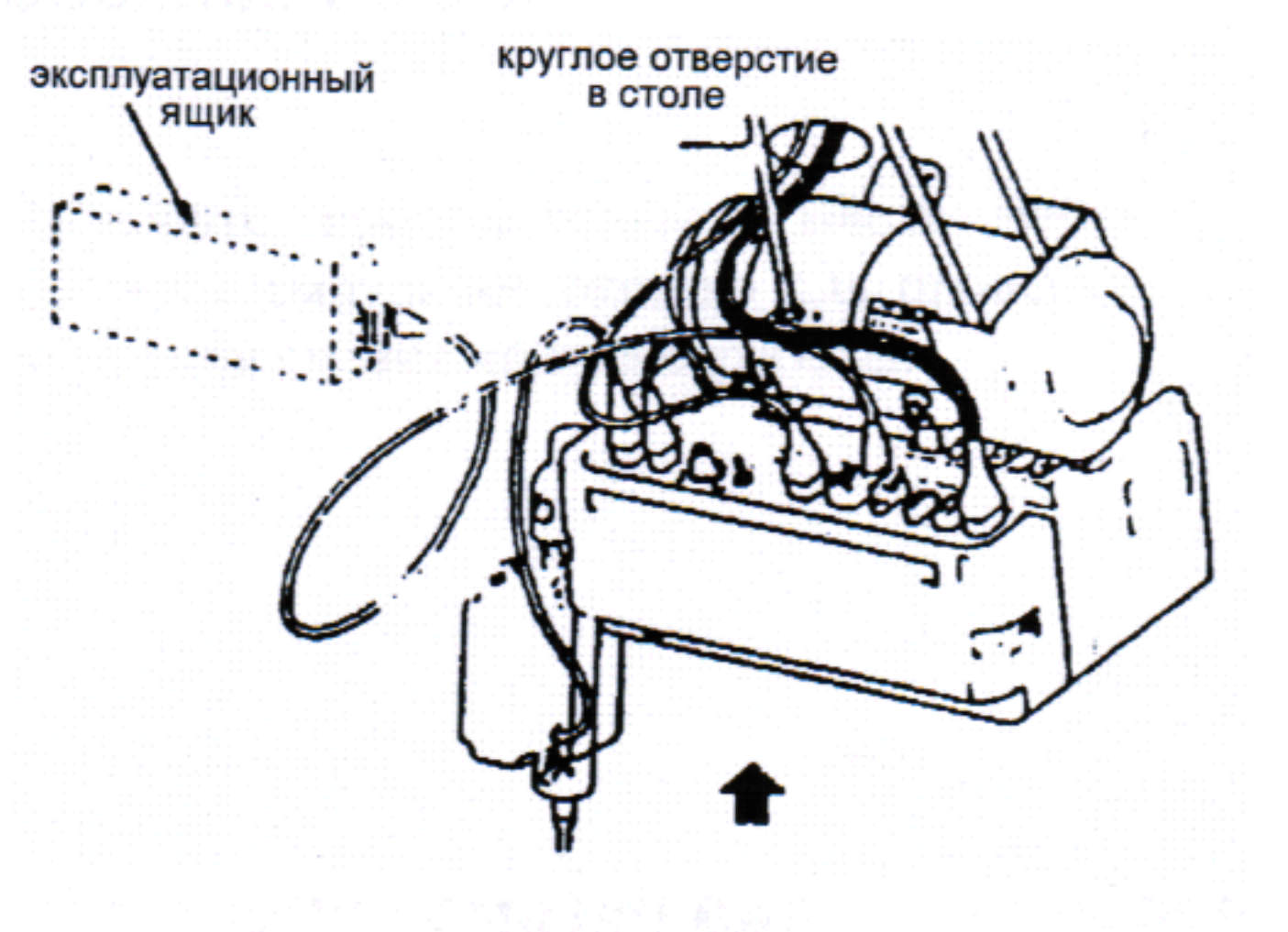

Блок управления следует установить, как показано на рисунке справа. Замечание:

- 1. Убедитесь, ЧTO питание выключено перед соединением или отсоединением соединителей.
- 2. Сочетание головок машины и контрольных панелей двигателя указано Правильно ниже. используйте сочетание при перемещении ГОЛОВКИ машины контрольной или панели двигателя

# Безопасность при использовании

### Смазка (1)

Заполните масляный резервуар до отметки «Н». Уровень масла должен периодически проверяться. Если обнаружиться, что уровень масла ниже отметки «L», следует долить масло до уровня «Н».

Для смазки используйте шпиндельное масло.

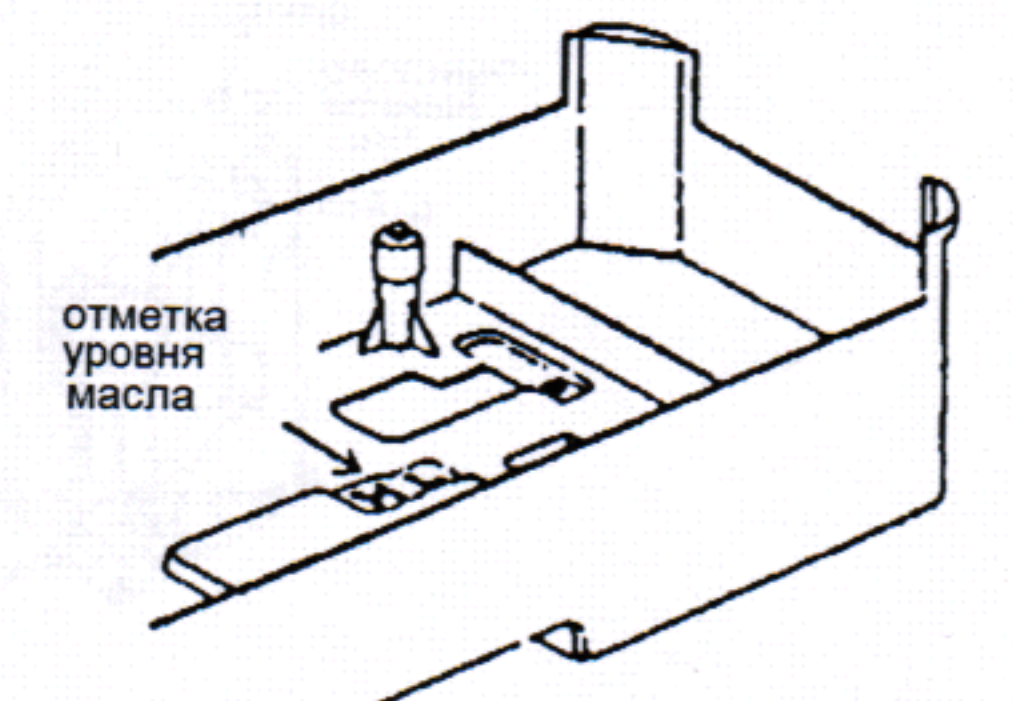

## Смазка (2)

При первоначальном использовании новой швейной машины или при использовании машины, которая долго не находилась в работе, доливается соответствующее количество масла до участка, помеченного крестиком, на рисунке ниже.

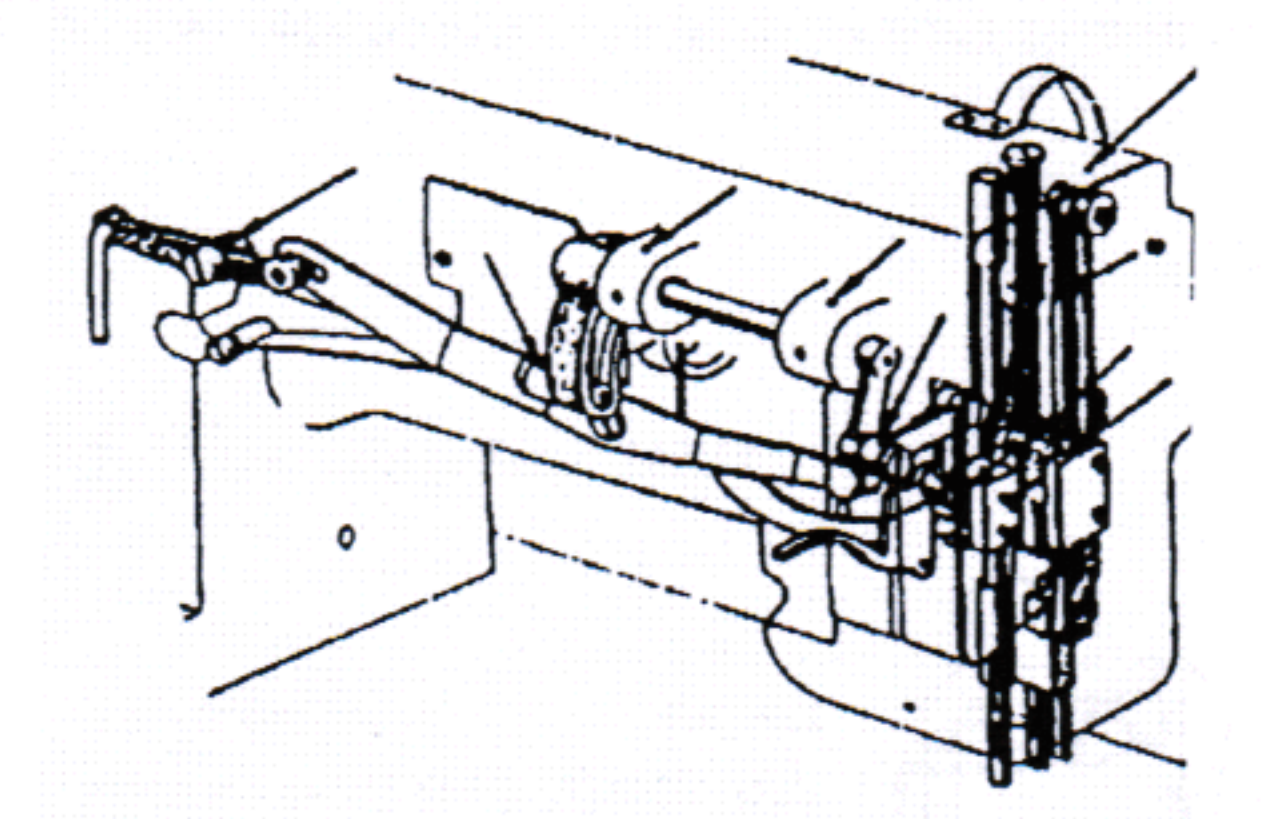

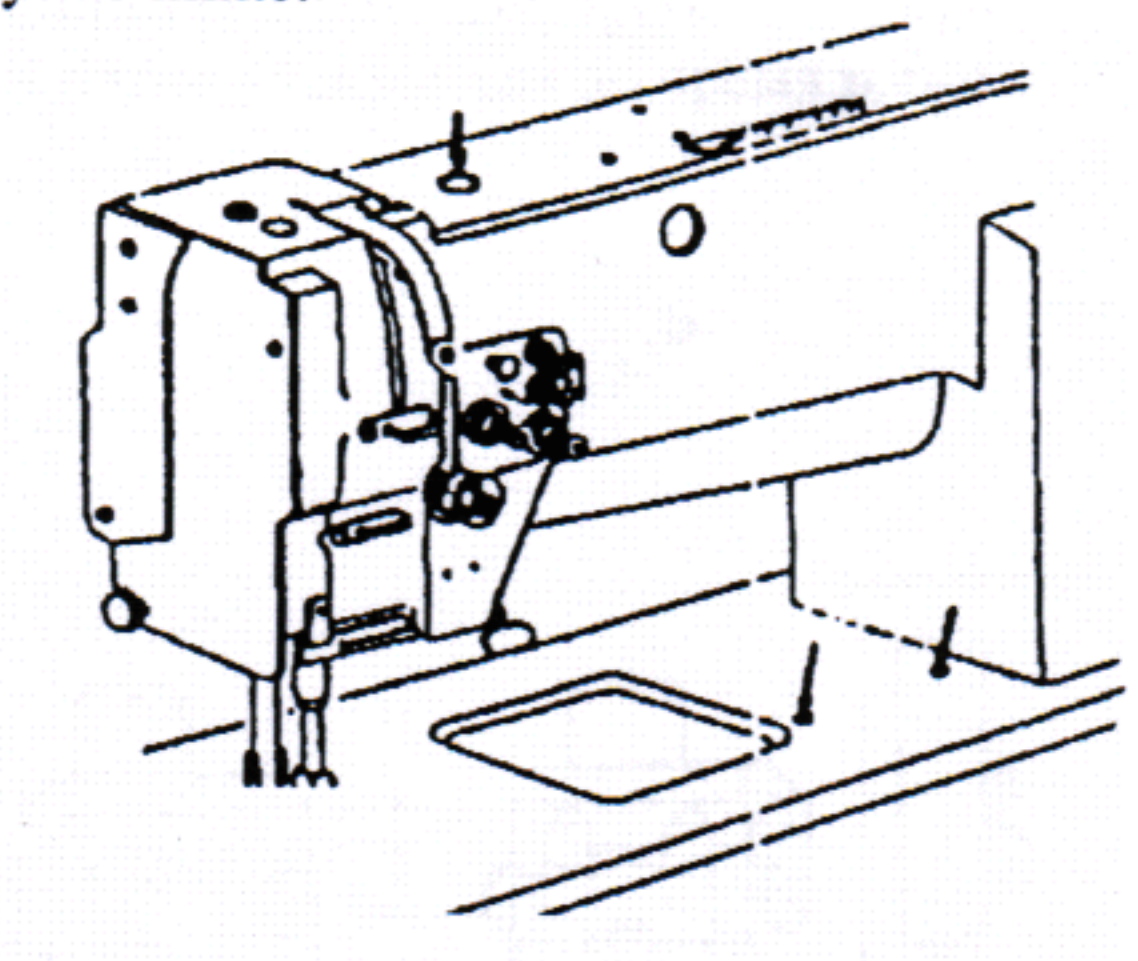

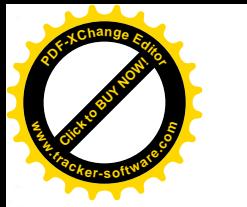

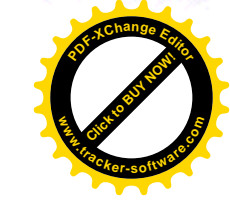

#### Состояние смазки

Проверьте пробрызгивание масла через масляное смотровое окошко для проверки состояния смазки во время работы.

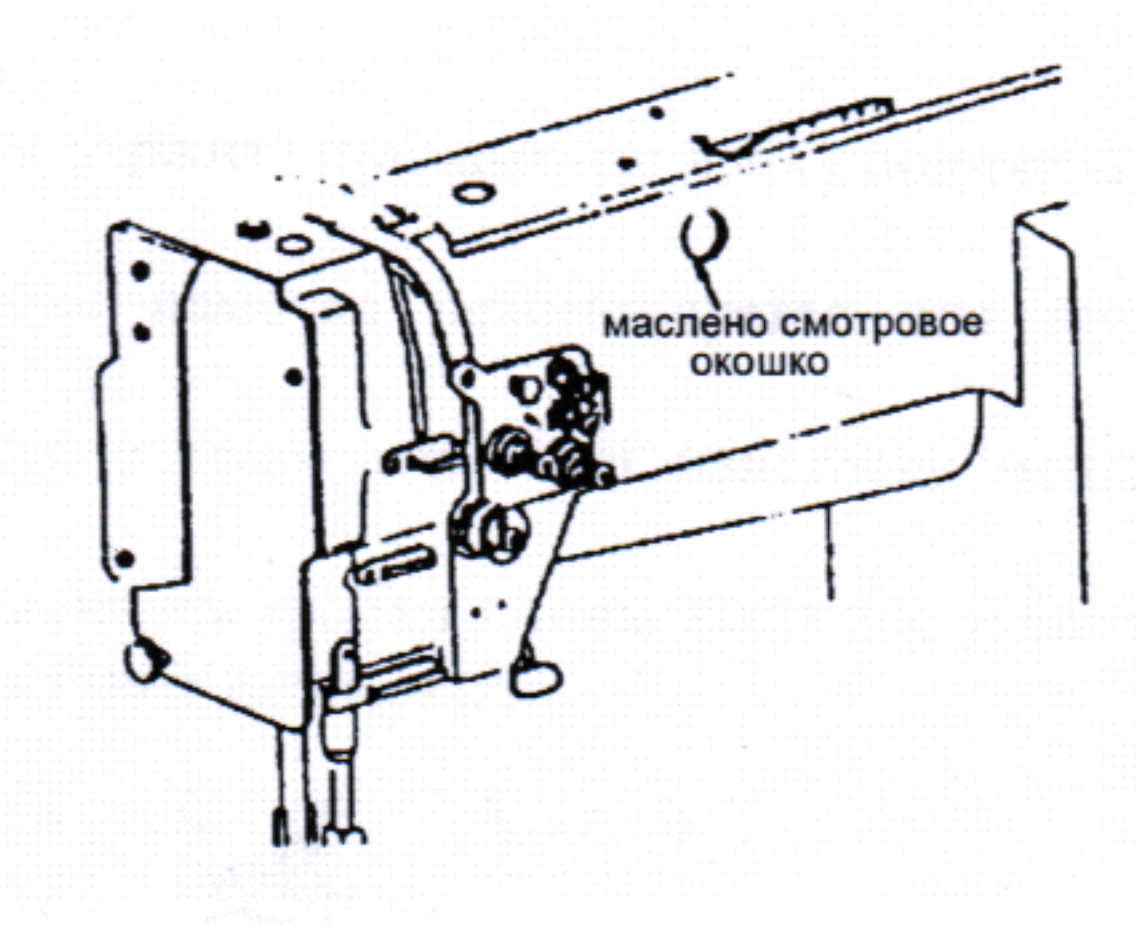

#### Настройка смазки вращающегося челнока

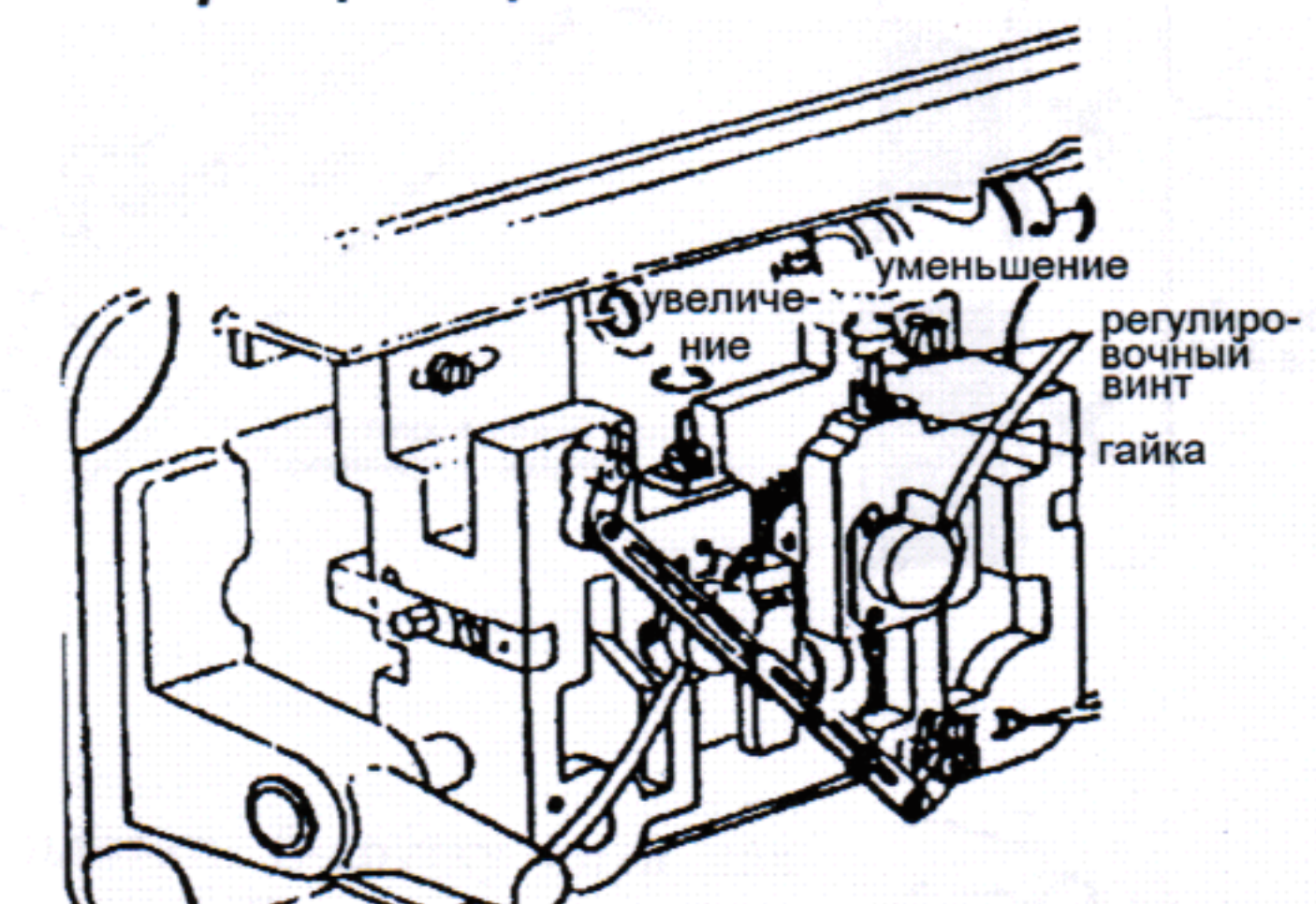

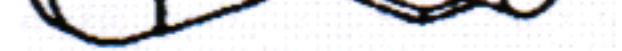

#### Безопасность при работе

Замечание:

- 1. Когда питание включено или выключено, держите ногу вне педали
- 2. Следует заметить, что тормозное устройство может не срабатывать при прерывании питания или в случае прекращения электроснабжения.
- 3. Из-за пыли в блоке управления может возникнуть отказ или проблемы управления. Убедитесь в содержании блока управления плотно закрытым во время работы.

Работа

4. Не используйте мультиметр для проверки цепи.

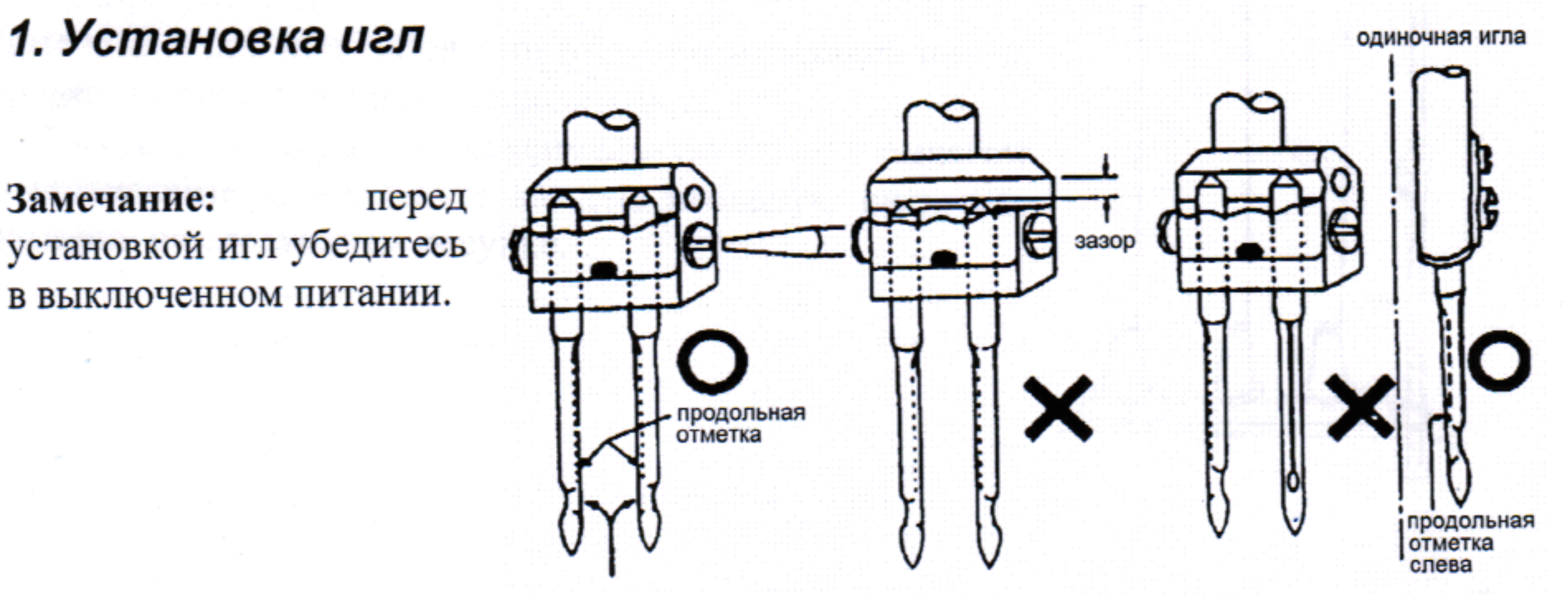

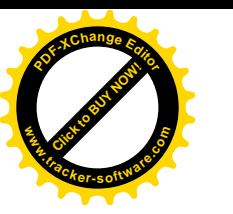

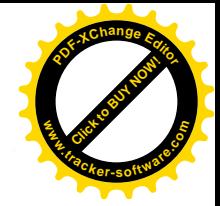

#### 2. Намотка нити на шпульку

Замечание: когда наматывается нить шпульки, держите прижимную лапку поднятой. Регулировка:

- Натяжение наматываемой нити: слабая намотка рекомендуется для нити из ٠ нейлона и полиэстера.
- Коническая намотка нити: переместите направитель нити навстречу меньшему диаметру наматываемой нити.
- Длина наматываемой нити: отпустите винт настройки длины нити для увеличения длины нити и закрутите винт для уменьшения длины нити.

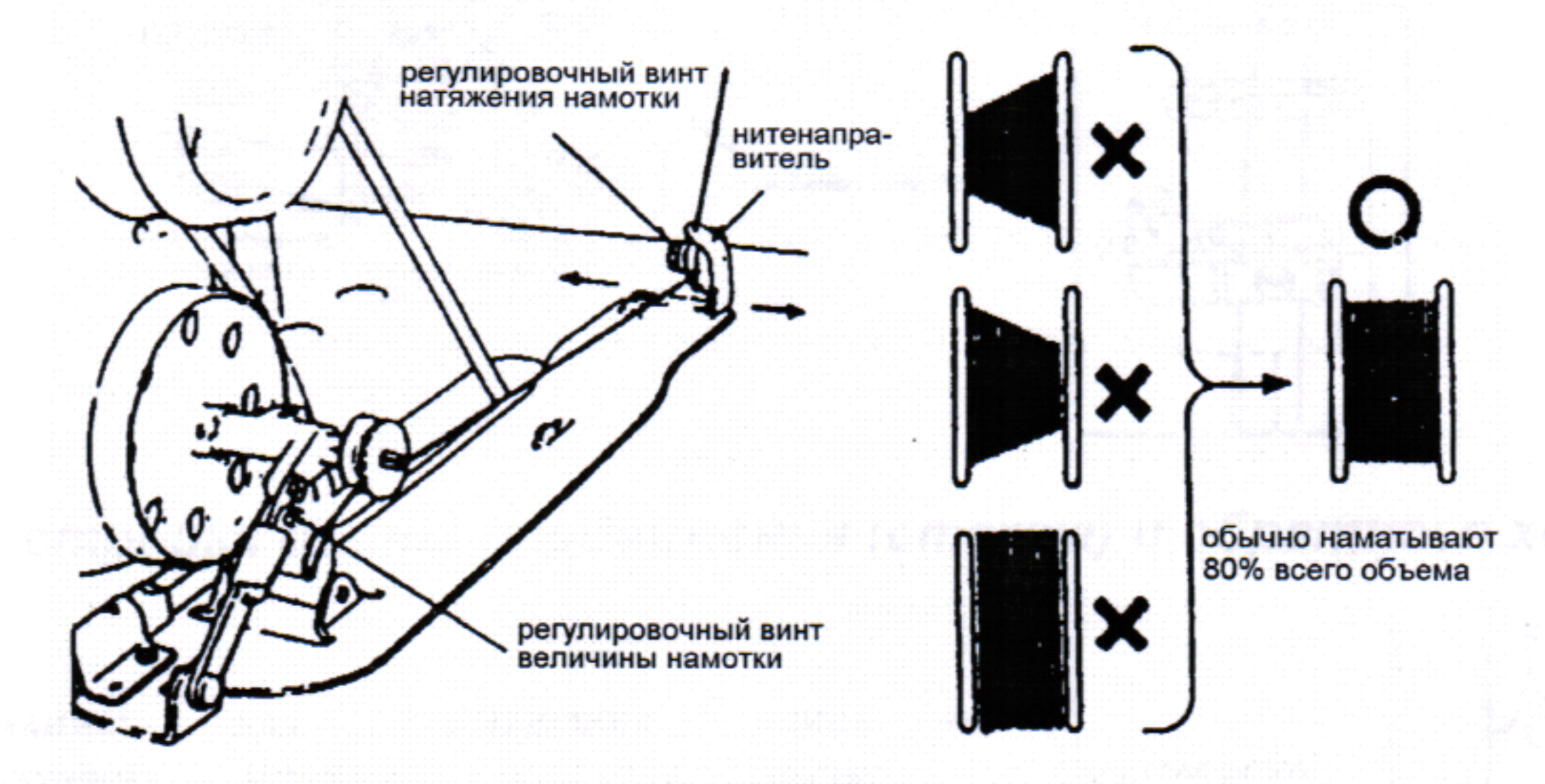

### 3. Выбор нити

Рекомендуется использовать S-крутку нити для левой иглы — вид спереди, и Z-накрученную нить - для правой иглы.

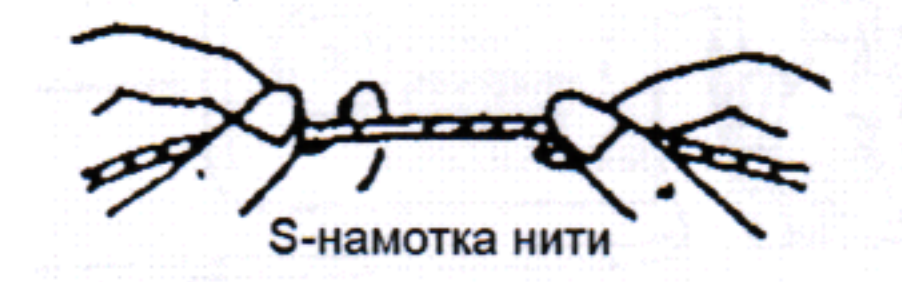

Когда возможно различное использование игольных нитей, используйте Z-накрученную нить в обеих иглах. Для шпульной нити может использоваться как S-нить, так и Z-нить.

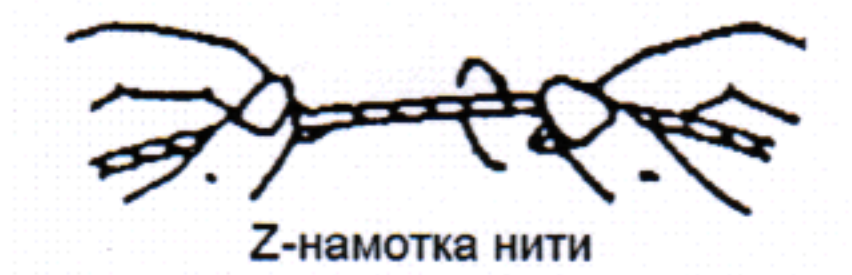

#### 4. Заправка игольных нитей

1. Проденьте каждую игольную через НИТЬ нитенаправитель А.

Замечание: при использовании тонких ненадежных нитей, проденьте нить через нитенаправитель В.

2. Вместе с поднятым на максимальную высоту рычагом нитенаправителя, проденьте каждую игольную нить, как показано на следующем рисунке.

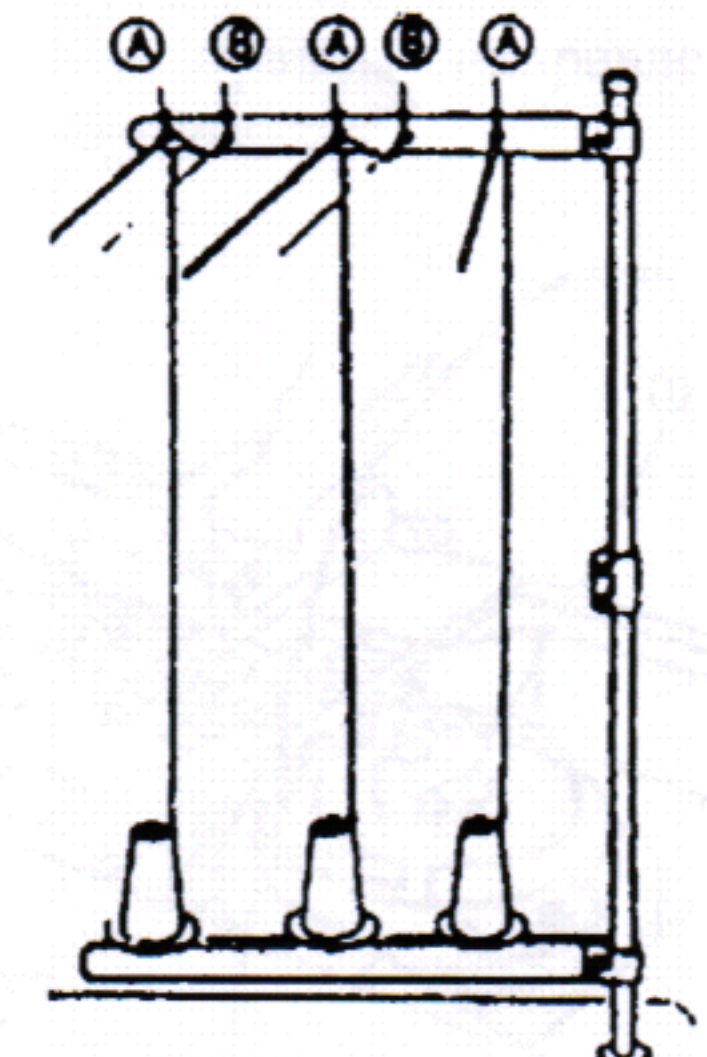

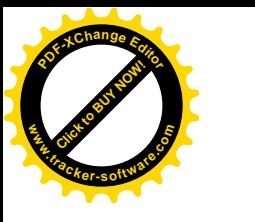

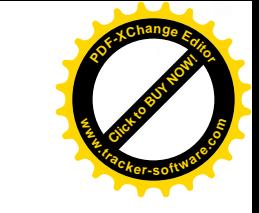

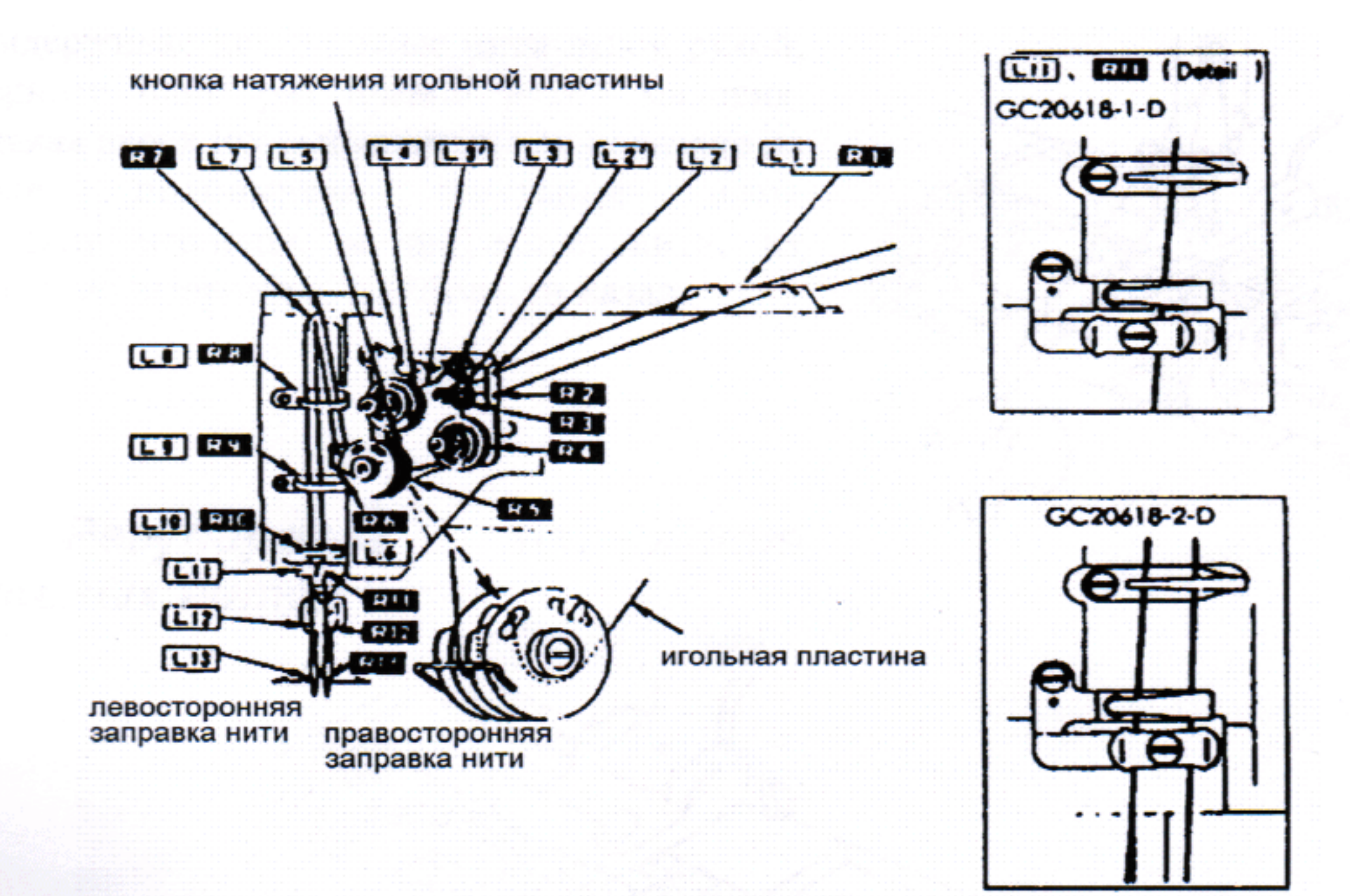

#### 5. Настройка длины продвижения (стежка) и обратного хода

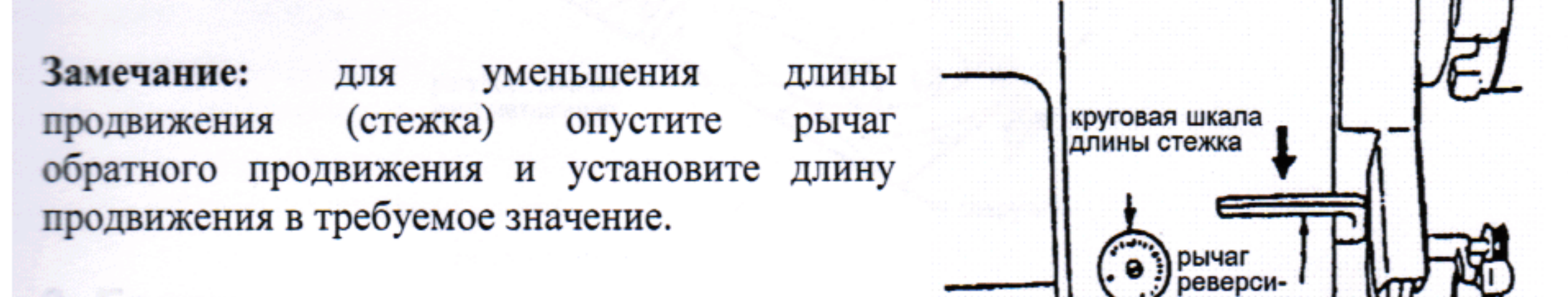

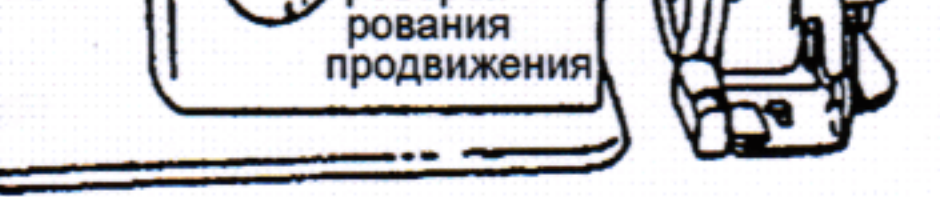

#### 6. Установка шпульки

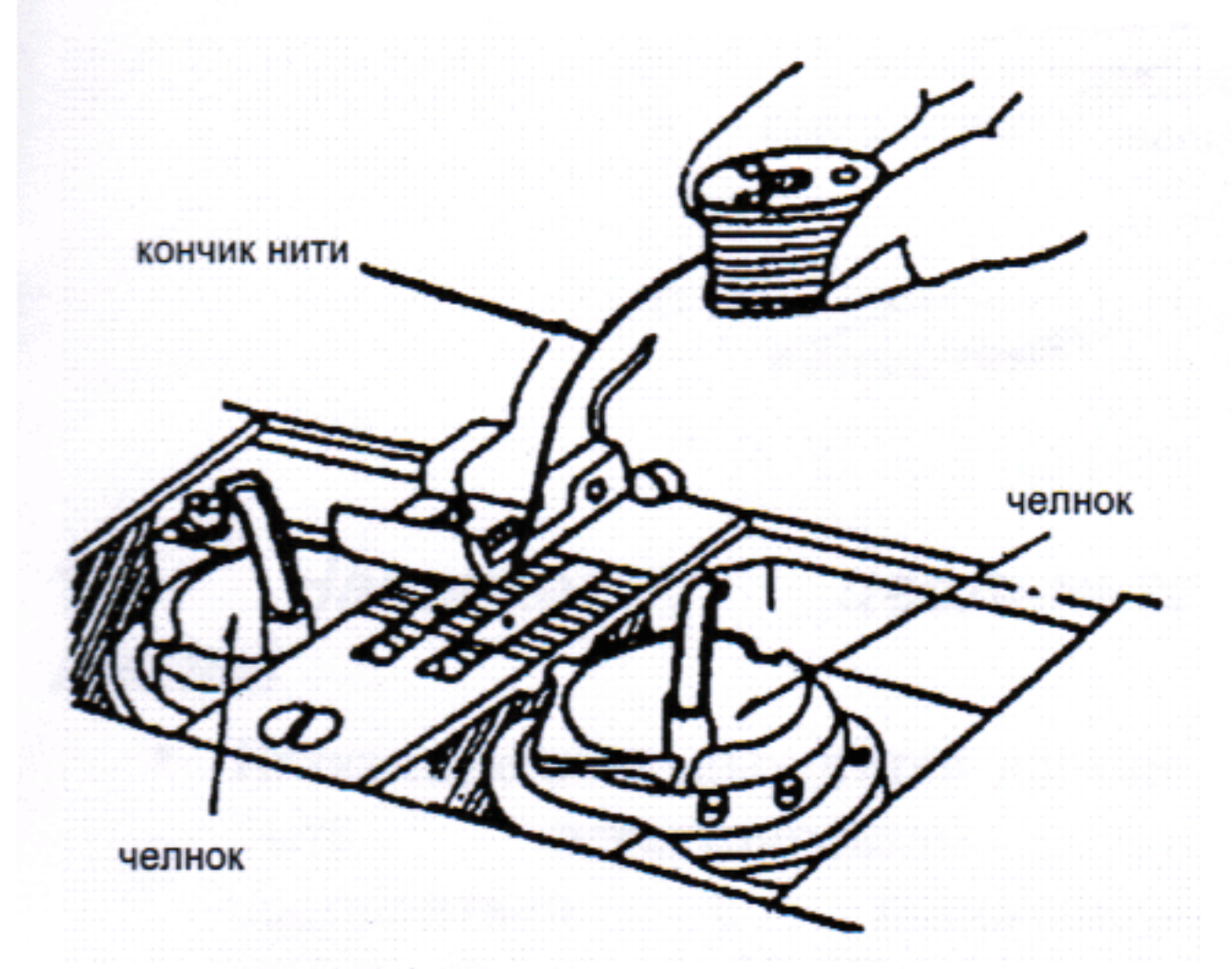

#### 7. Заправка шпульной нити

1. Поместите челнок в шпульный колпачок и Нить  $\mathbf{1}$ . защелку следует прижмите расположить слева на платформе.

1. Вытяните хвостик нити из шпульки на 5 CM.

2. Держите шпульку так, чтобы шпульная нить моталась в правом направлении, и поместите ее в челнок.

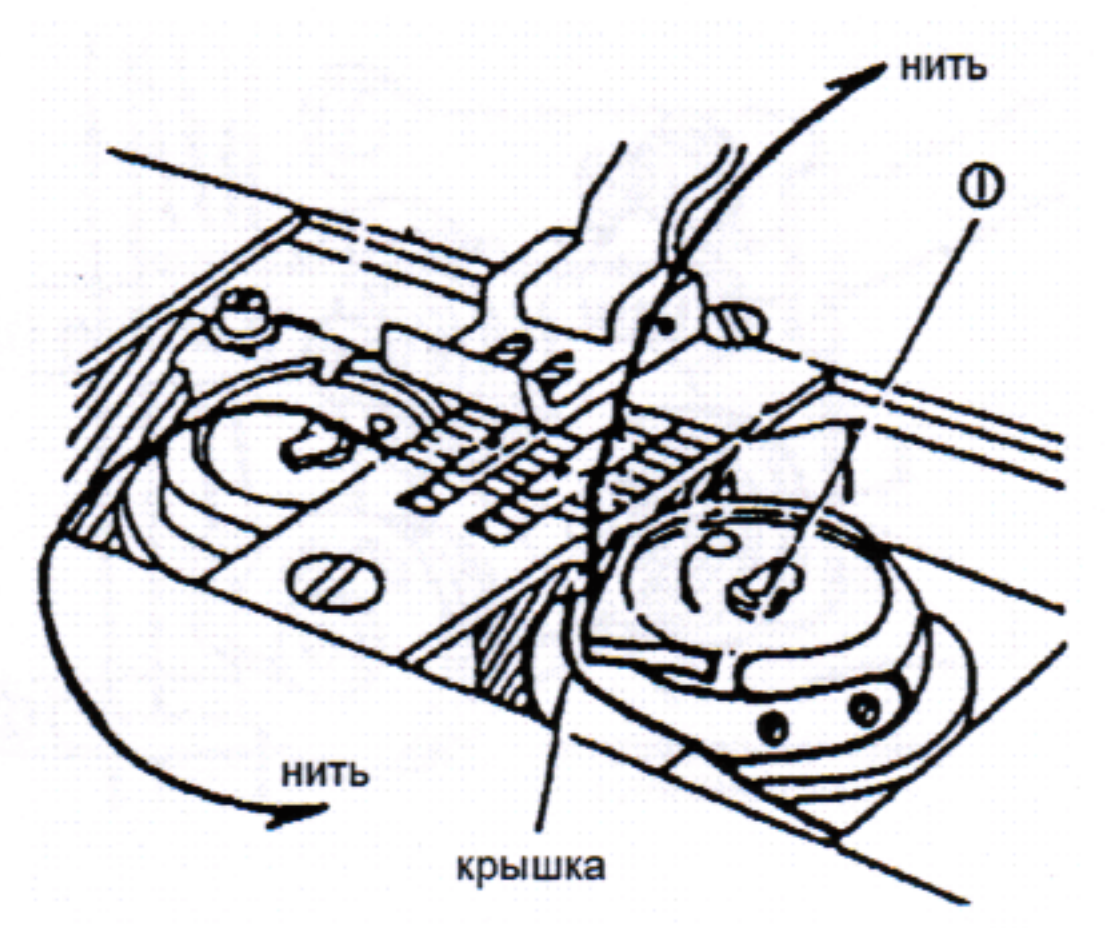

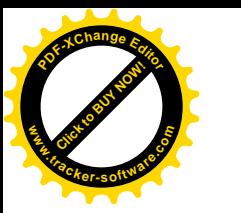

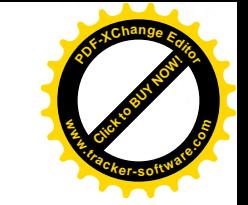

2. Придерживая две илльные нити левой рукой, проверните один раз правой рукой маховик. Поднимая вверх игольные нити, как показано на рисунке, поднимутся шпульные нити. Объединив игольные и шпульные нити, их необходимо выпрямить и перевести назад.

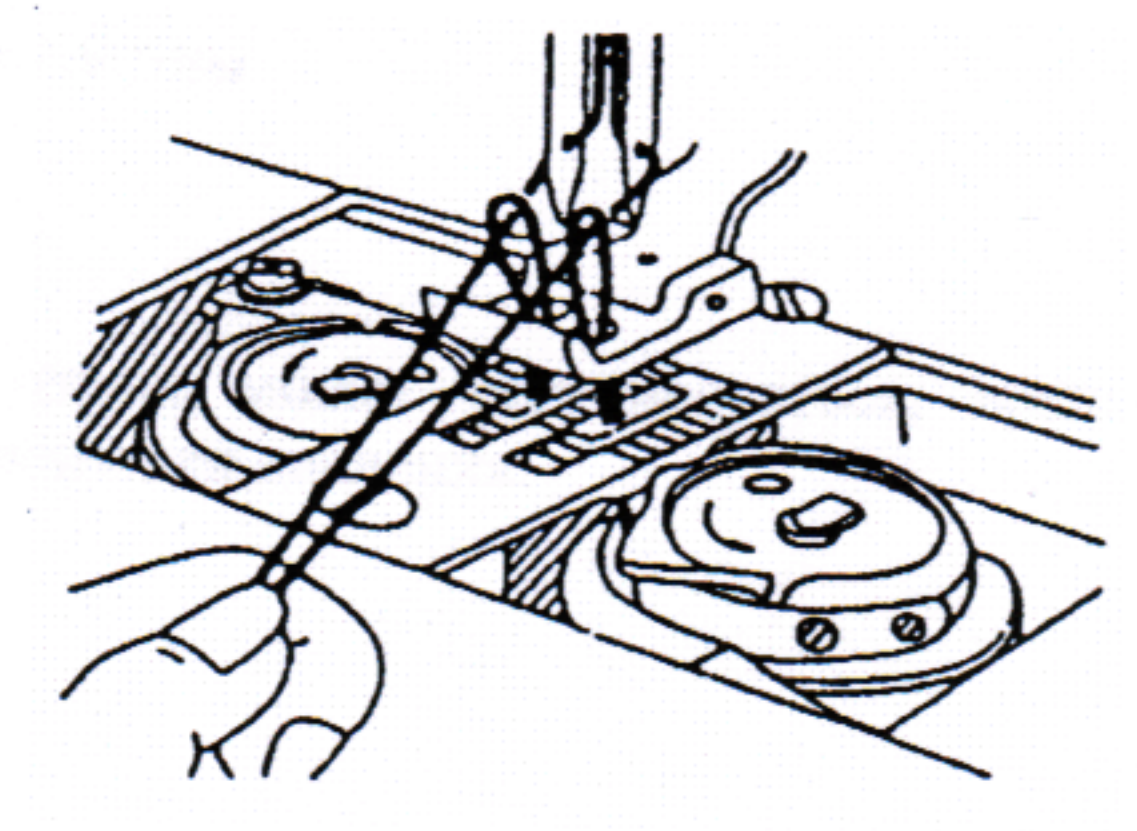

#### 8. Регулировка шпульных нитей

натяжения

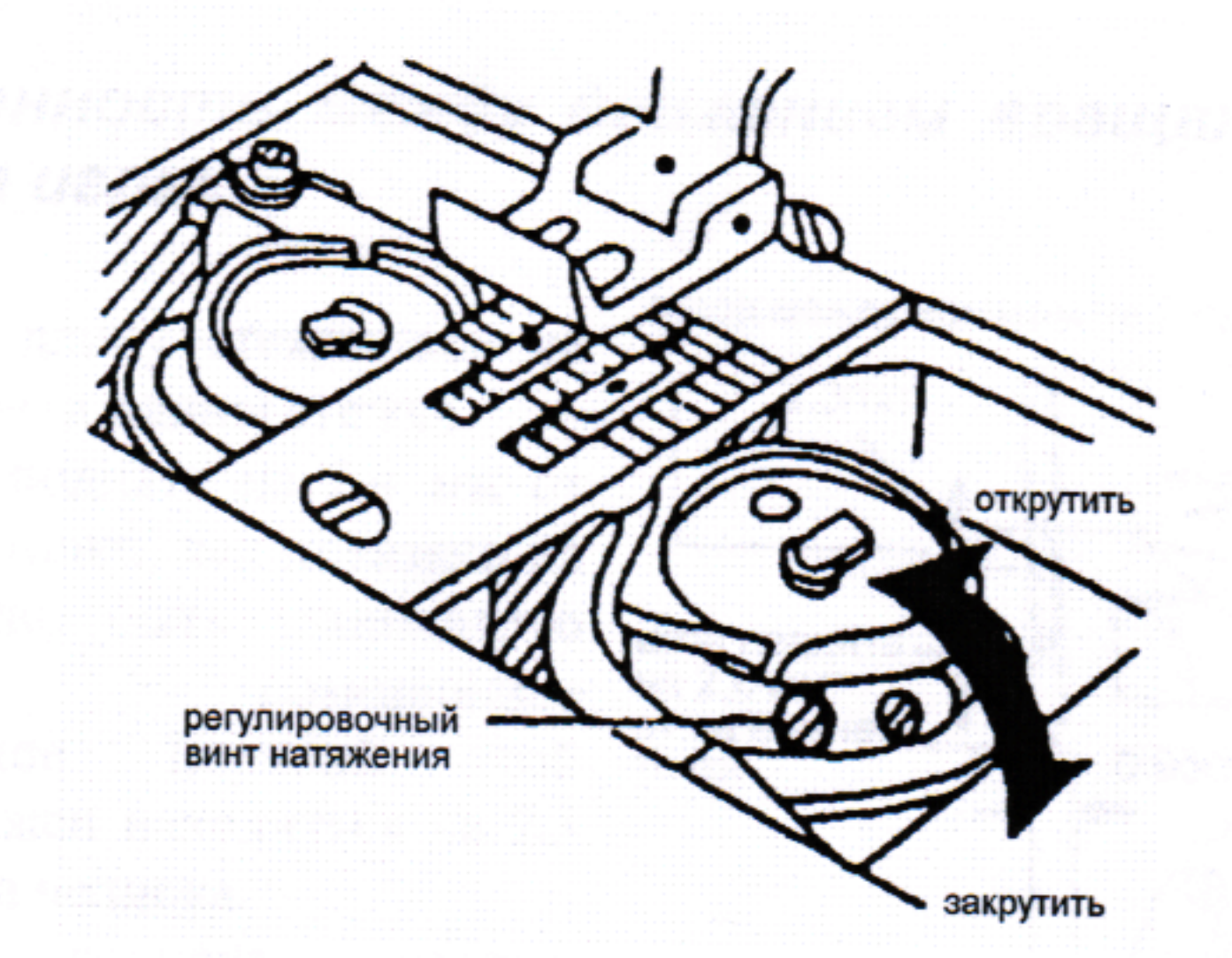

# 9. Балансировка натяжения нити

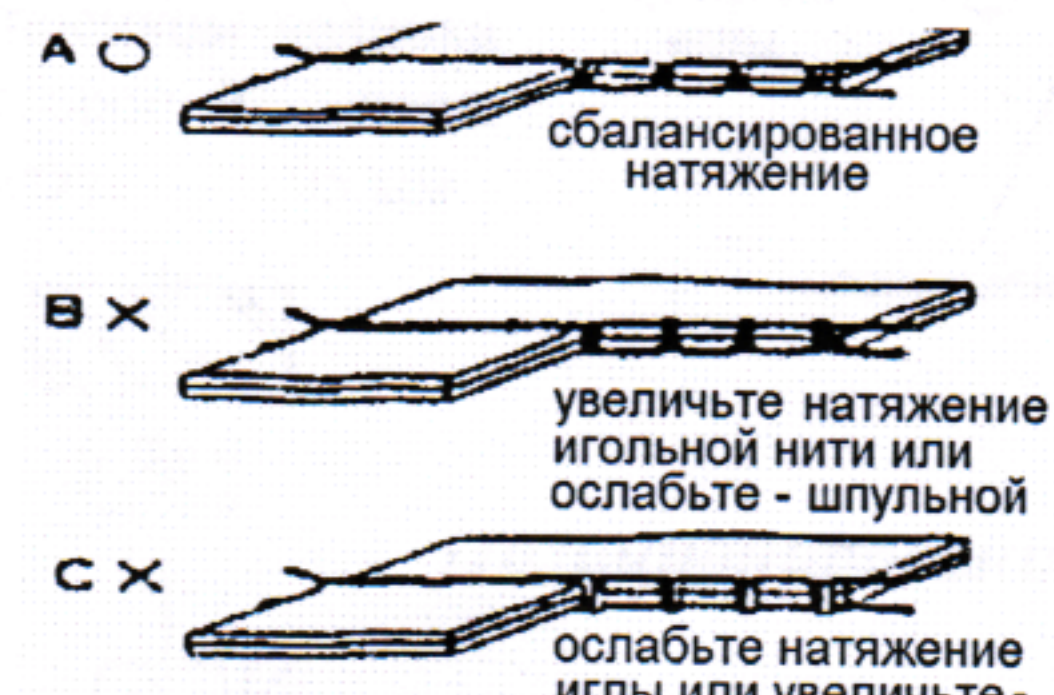

иглы или увеличьтешпульки

#### **Натяжение** 10. **ИЗОЛЬНЫХ** нитей

- Натяжение игольных нитей должно быть отрегулировано B соответствии  $\mathbf c$ натяжением шпульной нити
- Для регулировки натяжения нити, поверните каждую гайку регулировки натяжения

Натяжение игольной нити может быть также настроено для специфичных тканей и нитей изменением интенсивности и

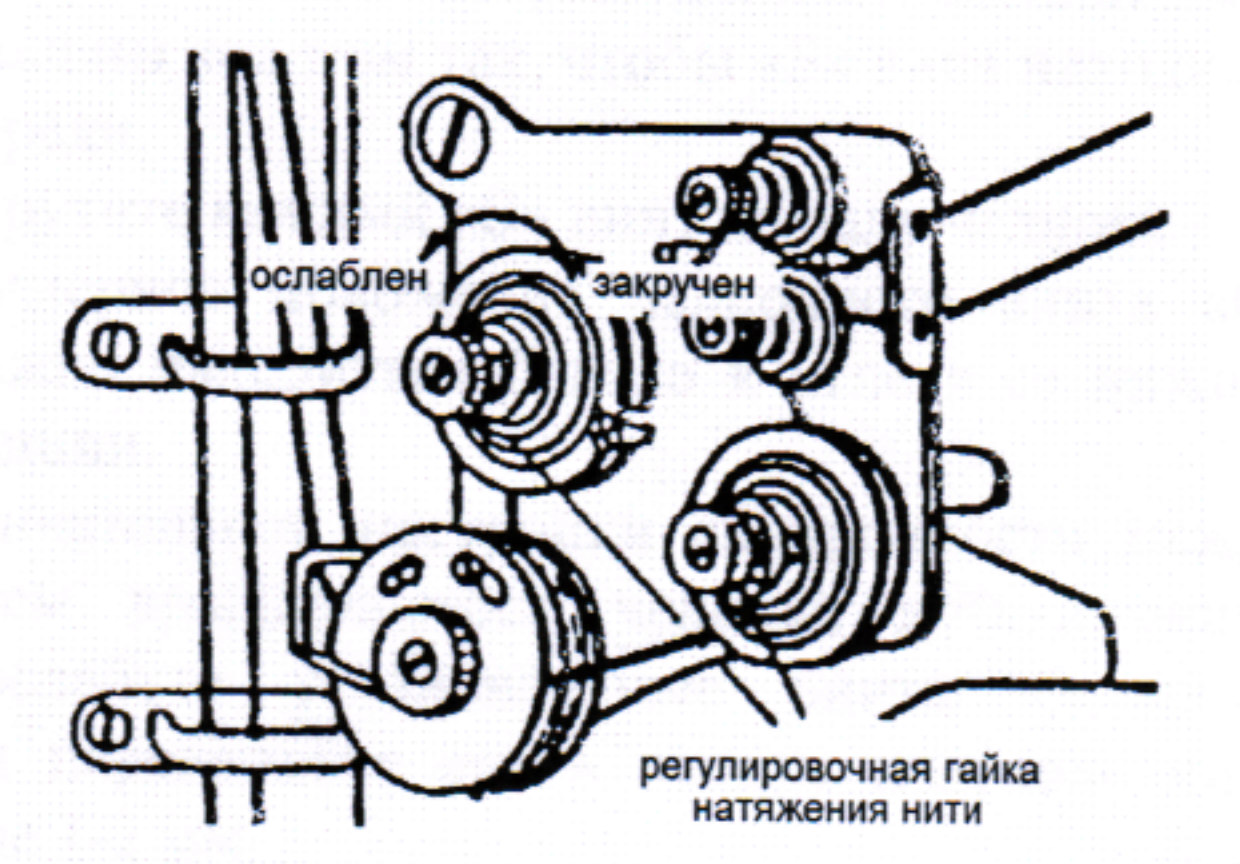

подвижной области регулировочной пружины ослабленной нити.

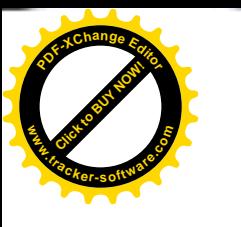

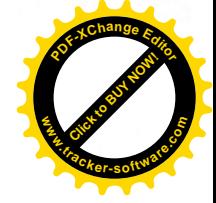

#### 11. Регулировка нажима прижимной лапки

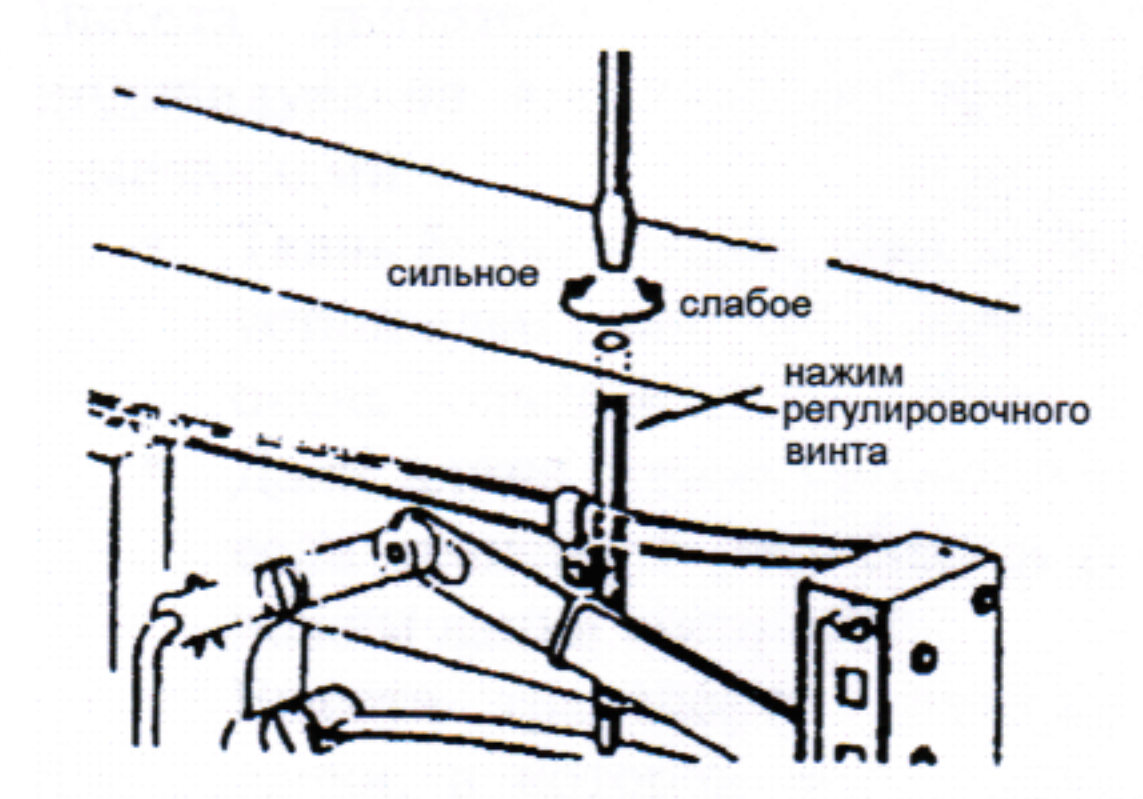

Прижим ткани может регулироваться, вращая винт регулировки давления.

#### 12. Синхронность между движением вращающегося челнока и движением иглы.

1. Установите длину стежка «6» на диске регулировки длины стежка.

2. Когда игла поднята на 2,4 мм от самой нижней точки, как показано на рисунке, должно быть установлено следующее позиционное взаимоотношение. Верхний край ушка иглы должен находиться на 2,3 мм ниже носика челнока.

 $\bullet$  Носик должен челнока находиться в центре оси иглы.

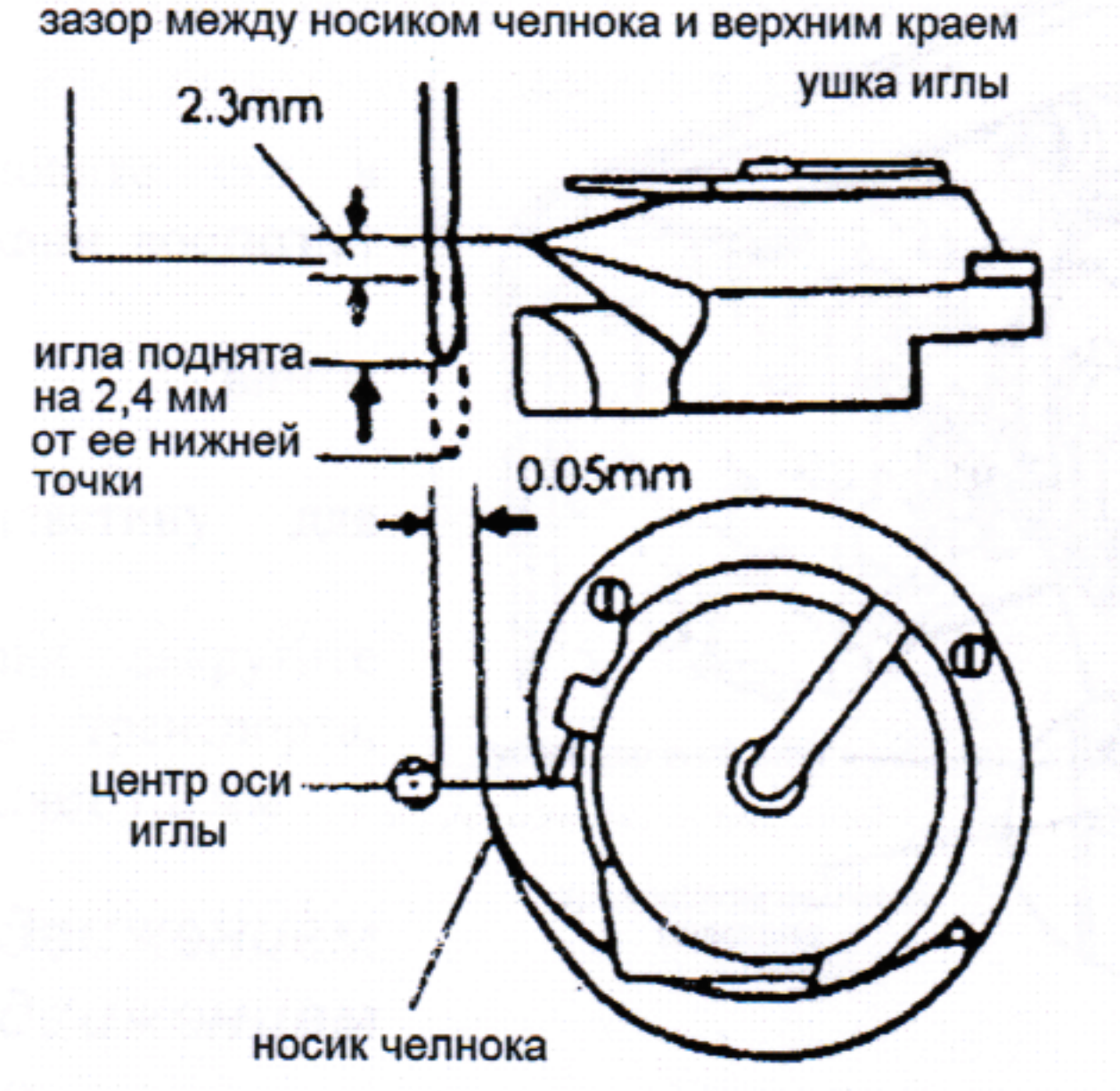

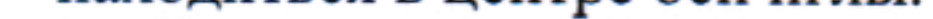

Зазор между носиком челнока и лицевой стороной ИГЛЫ должен составлять - 0,05 мм

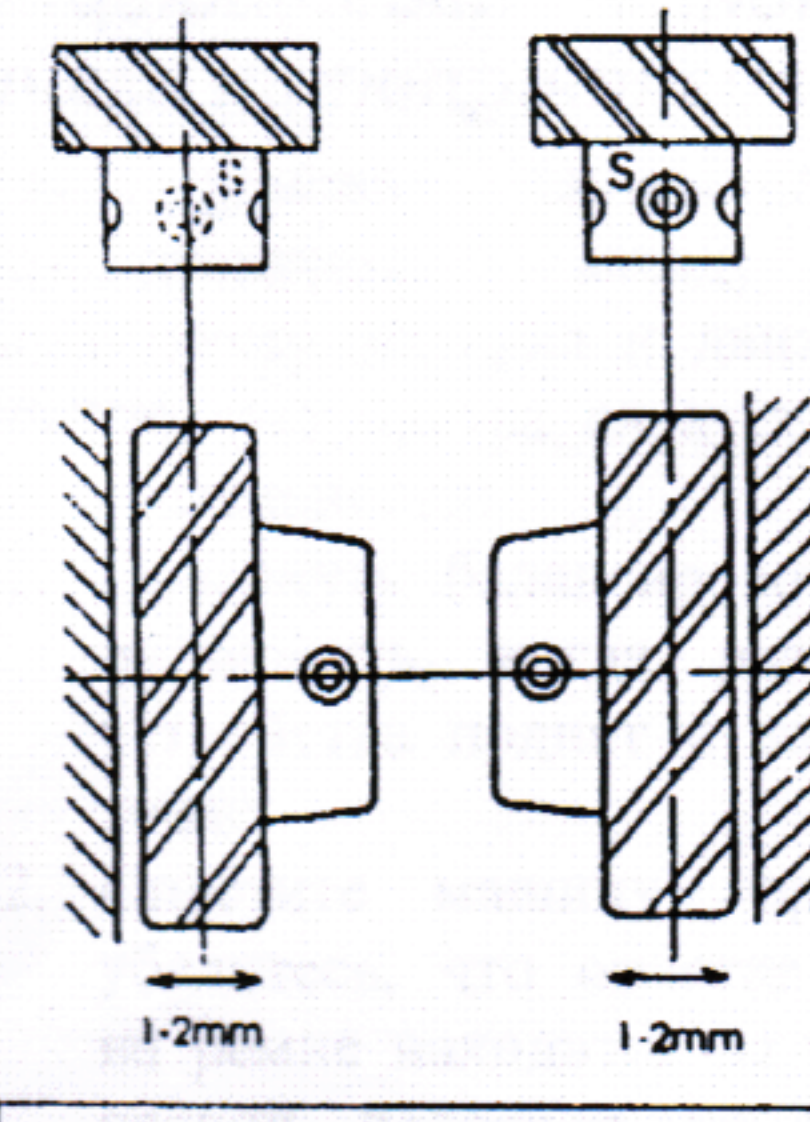

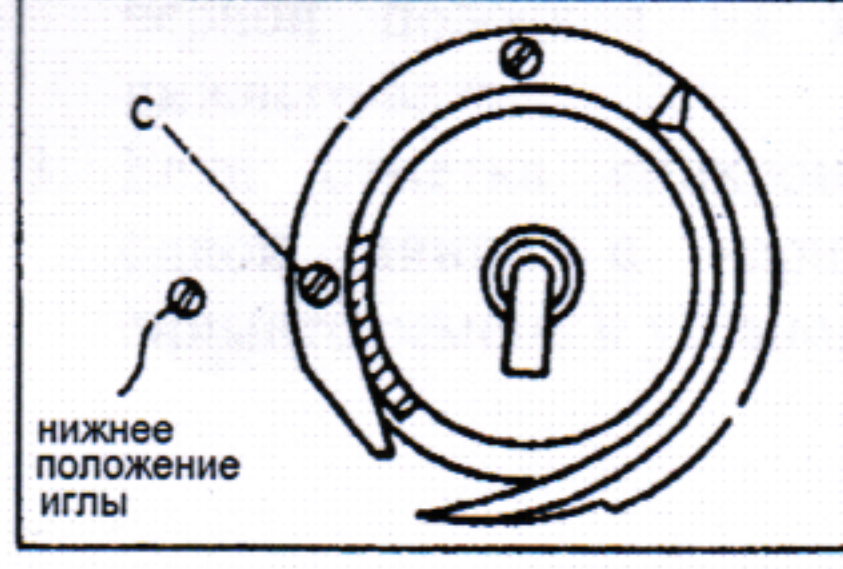

#### Позиционирование носика челнока

- 1. Когда игла находится в нижнем положении, меньшее пересекающееся косозубое колесо с правой и левой сторон должно сцепляться с большим колесом так, чтобы «S» винт находился спереди.
- 2. Закрутите каждый «S» винт на валу челнока
- 3. Примерное положение челночного винта «С» должно находиться близко к игле в ее нижней позиции.

Для окончательной настройки синхронности между движением вращающегося челнока и движением иглы, ослабьте установленные винты большого колеса и передвиньте его в осевом направлении в диапазоне 1-2 мм

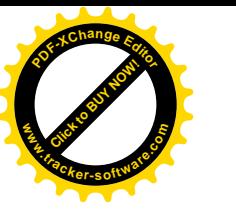

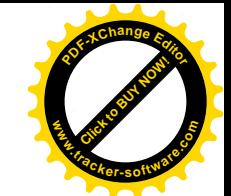

#### 13. Настройка высоты двигателя ткани

лапки Высота двигателя ткани и нажима прижимной индивидуально для каждой ткани со следующими замечаниями:

- Ткань будет повреждена, если двигатель ткани установлен слишком высоко или нажим лапки очень большой.
- Даже длина стежка не может быть обеспечена, если транспорт расположен очень низко или нажим лапки очень мал.
- Высота транспорта должна отмеряться от точки, в которой игла находится в верхнем положении.

Для легких тканей - 0,8 мм от пластины

Для обычных тканей — 1,0 мм

Для тяжелых тканей — 1,2 мм

Процедура настройки:

- 1. Откиньте головку назад.
- 2. Поверните маховик и остановите его в положении, когда двигатель ткани достигнет максимальной высоты.
- 3. Ослабьте винты установочные транспортировочной пластины.
- 4. Вертикально переместите пластину для настройки необходимой высоты.
- закрутите 5. После завершения регулировки установочные винты. Высота транспорта,

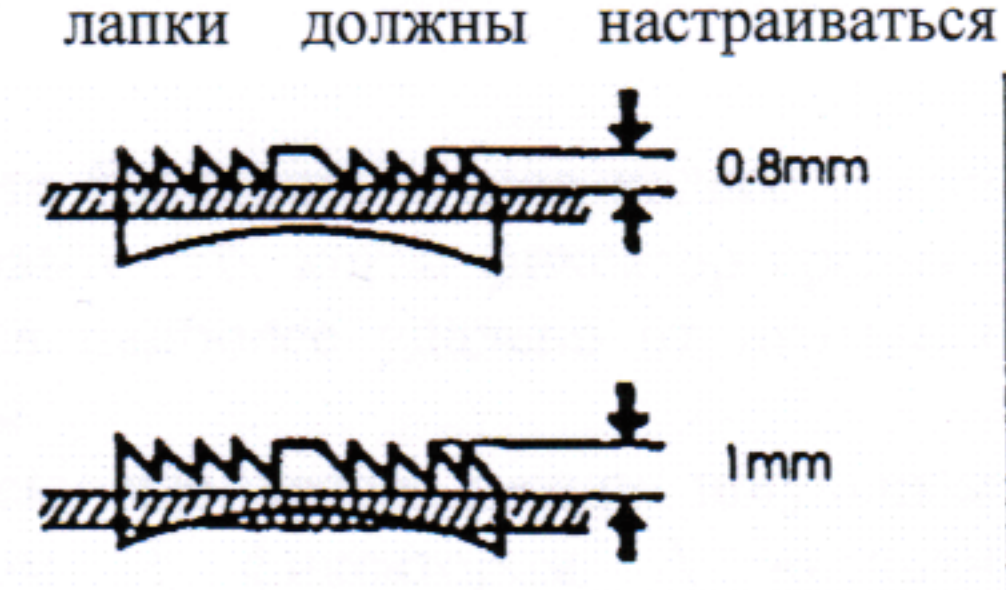

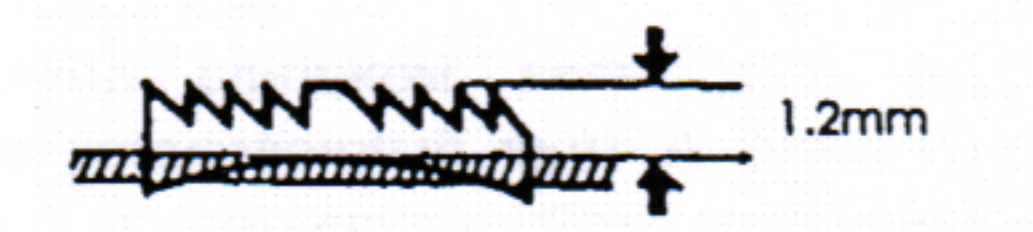

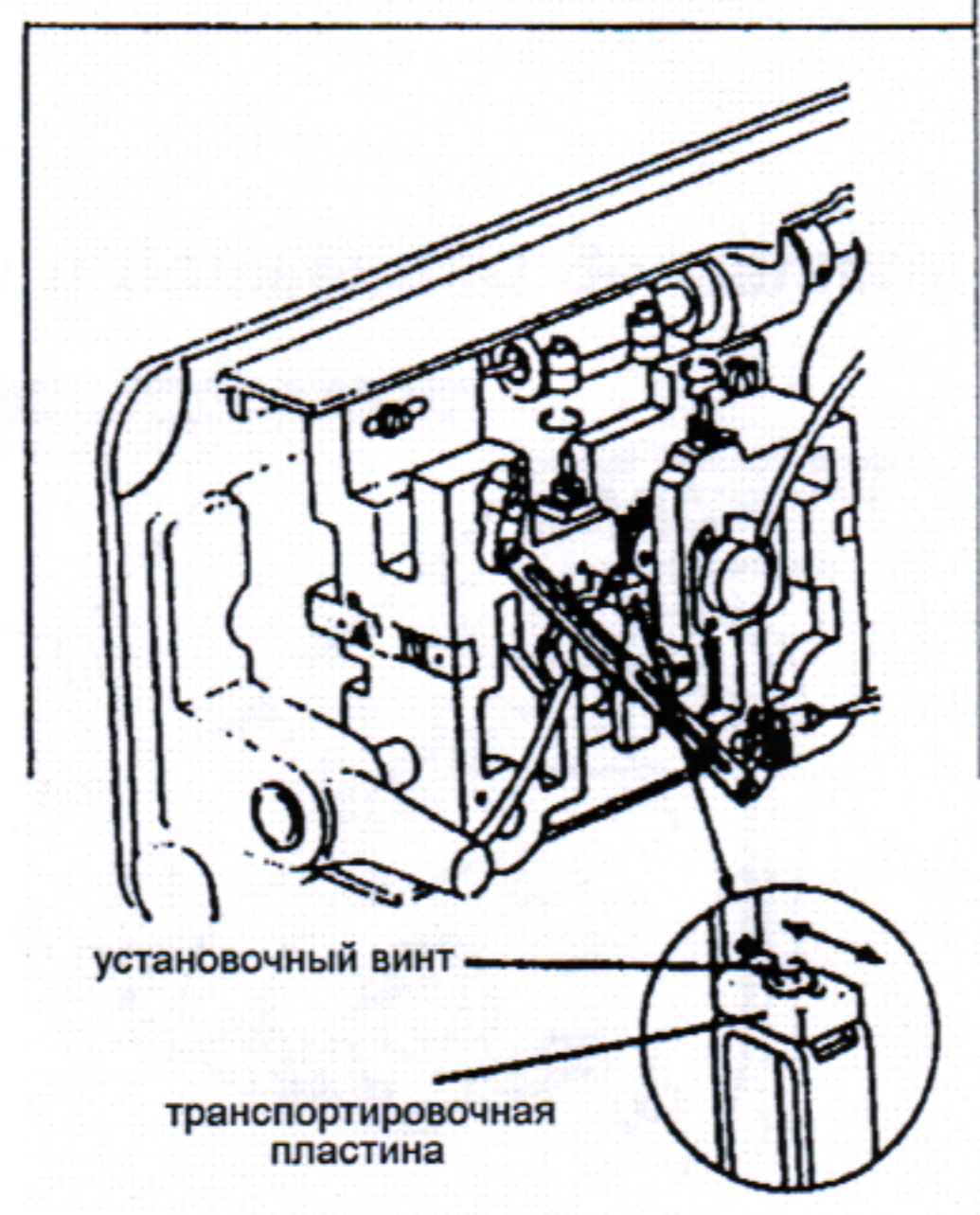

установленная на заводе, составляет 1,2 мм

#### Отношение между движением 14. вращающегося челнока и движением рычага нитепритягивателя

Когда ремень синхронизации снят, взаимоотношение между движением вращающегося челнока и движением рычага натяжного устройства следует настраивать в последовательности:

- 1. Повернуть балансировочное колесо и остановить, когда рычаг натяжного устройства поднят к верхней нулевой точке.
- 2. Опустите машину горизонтально и убедитесь, что отметка синхронности на ремне находится на одной линии с черной полоской на втулке колеса нижнего вала.
- 3. Если отметка синхронности не на одной линии с черной полоской, снимите ремень и установите его снова.

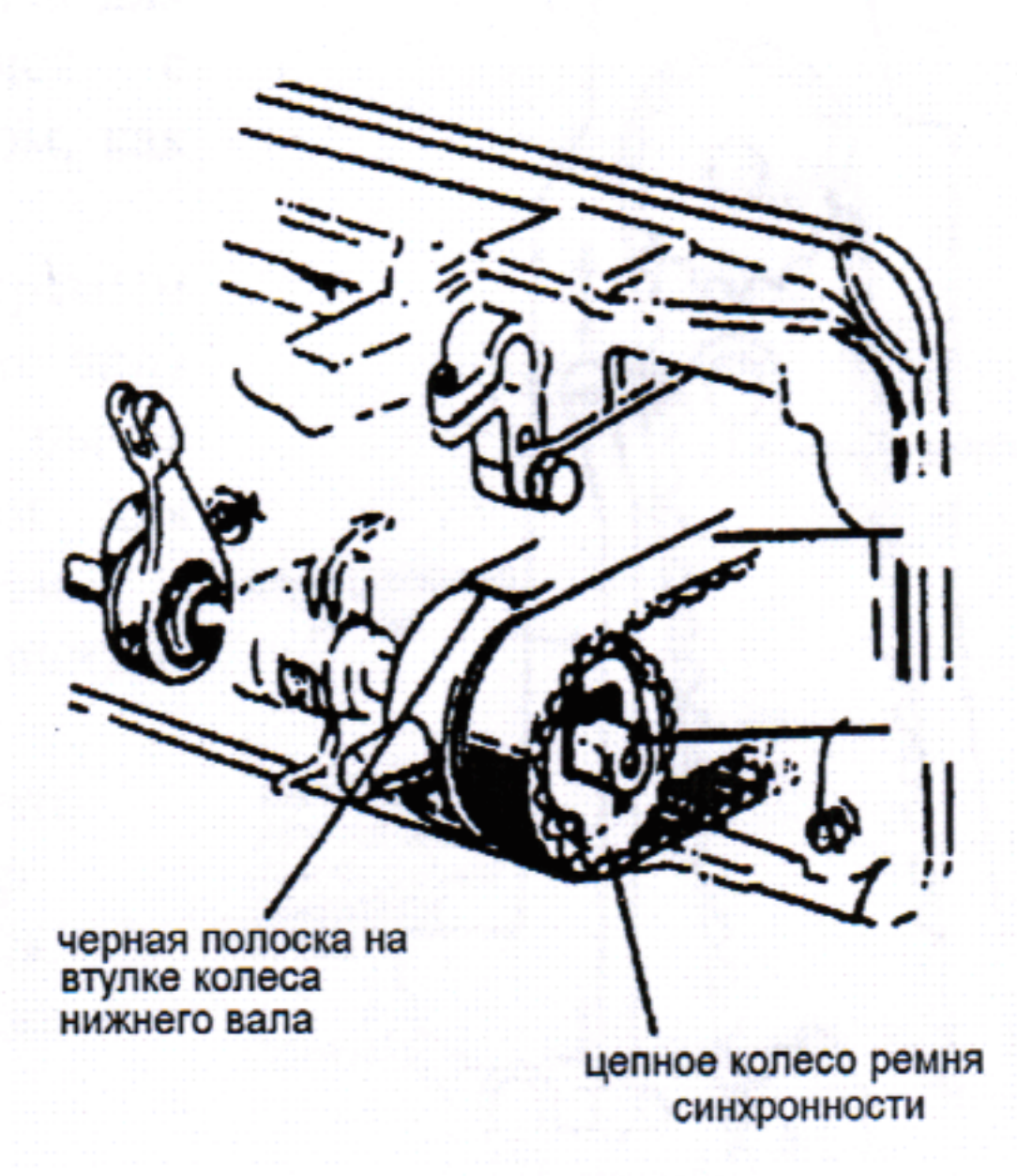

9

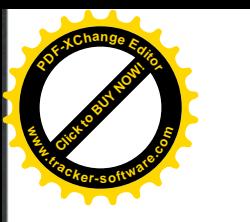

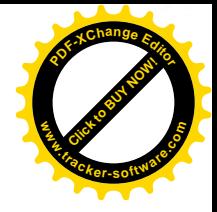

#### 15. Отношение между движением вращающегося челнока и движением крышки

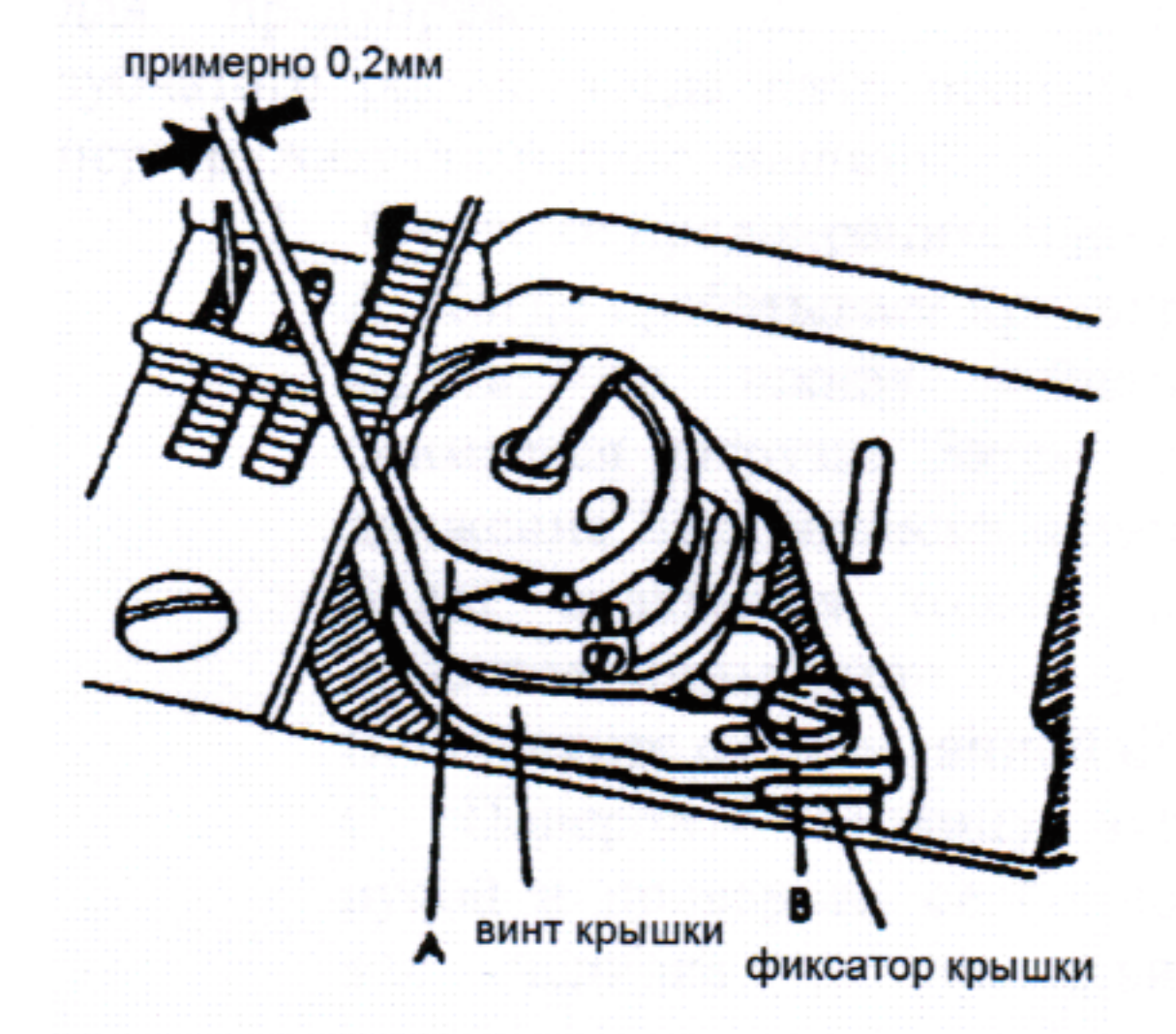

- 1. Поверните балансировочное колесо рукой и остановите его, когда фиксатор крышки находится наиболее удалено от игольной пластины.
- 2. Убедитесь, что зазор между шпульным колпачком и фиксатором А крышки примерно 0,2 мм.
- 3. Если зазор слишком велик или мал, ослабьте установочный винт А фиксатора отрегулируйте крышки И положение крышки.

#### 16. Отношение между движением иглы и движением двигателя ткани

- 1. Установите длину стежка «0» на диске регулировки длины стежка.
- 2. Откиньте головку.
- Ослабьте установочные винты А и В рычага 3. качающегося вала для подъема двигателя ткани.
- 4. Установите иглу в самую нижнюю позицию.
- 5. Отрегулируйте расстояние между прижимным стержнем И стержнем предохранения от вибрации - 9 мм и временно закрутите установочные винты А и **B.**

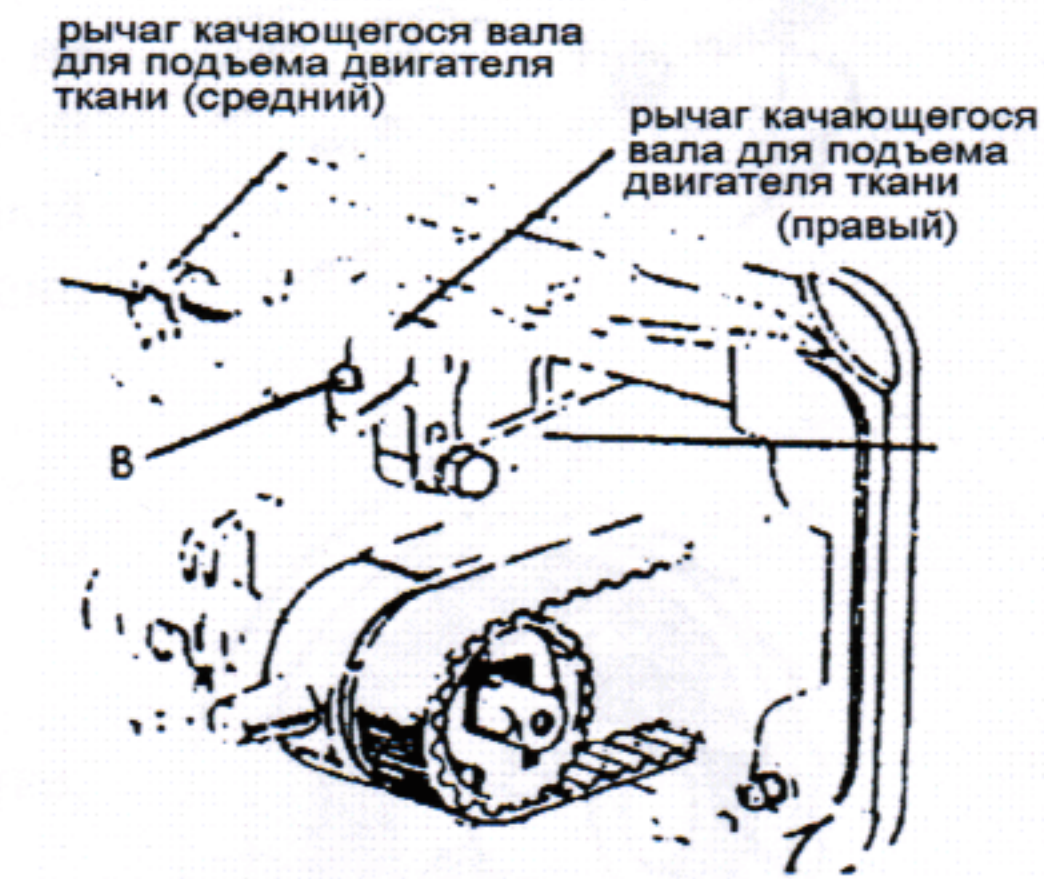

- 6. Проверьте, чтобы рычаг качающегося вала для подъема двигателя ткани соединялся  $\mathbf{c}$ передаточным рычагом под прямым углом, как показано на рисунке.
- 7. Если соединение выполнено не под прямым углом, снимите заднюю крышку, ослабьте винт С и передвиньте правый передаточный рычаг для соединения с качающимся валом для подъема двигателя ткани под прямым углом.
- 8. После окончания регулировки, закрутите винты А, ВиС.

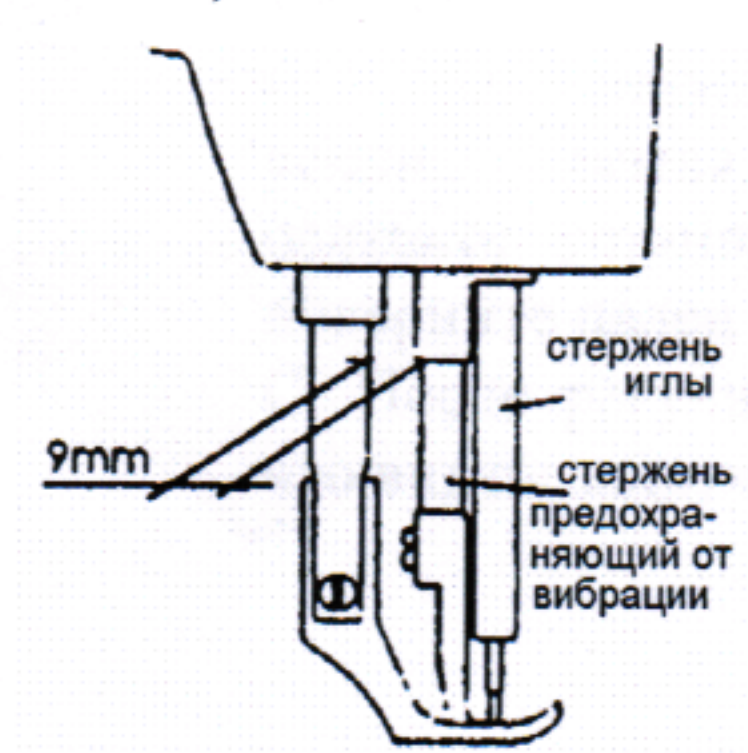

Теперь убедитесь, что игла входит в центр игольного отверстия транспортировочного механизма.

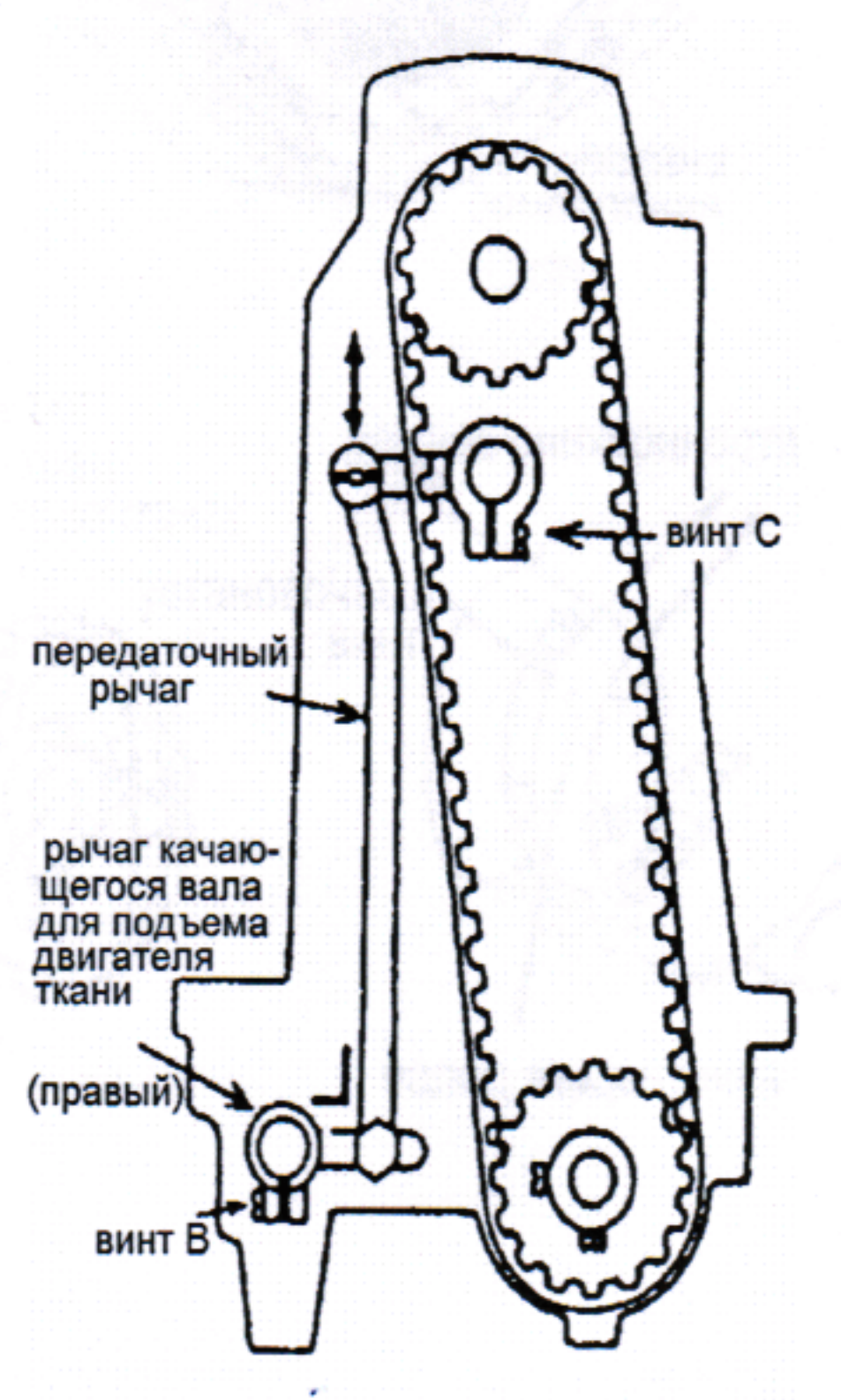

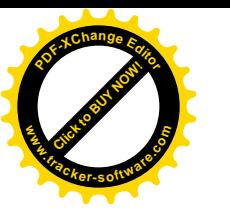

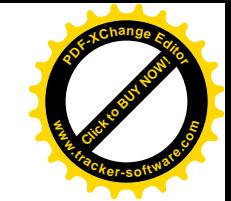

### 17. Устройство предохранительной муфты

Устройство предохранительной муфты установлено предупреждения поломки челночного ДЛЯ  $\overline{M}$ зубчатого ремня, когда нить попадет в челнок и перегружает состояние машины.

> 1. Функции предохранительной муфты: А. Когда срабатывает предохранительная муфта, со шкива зубчатого ремня снимается нагрузка. Затем вращательное движение вала челнока останавливается. Будет вращаться только плечо вала. Работа машины остановится.

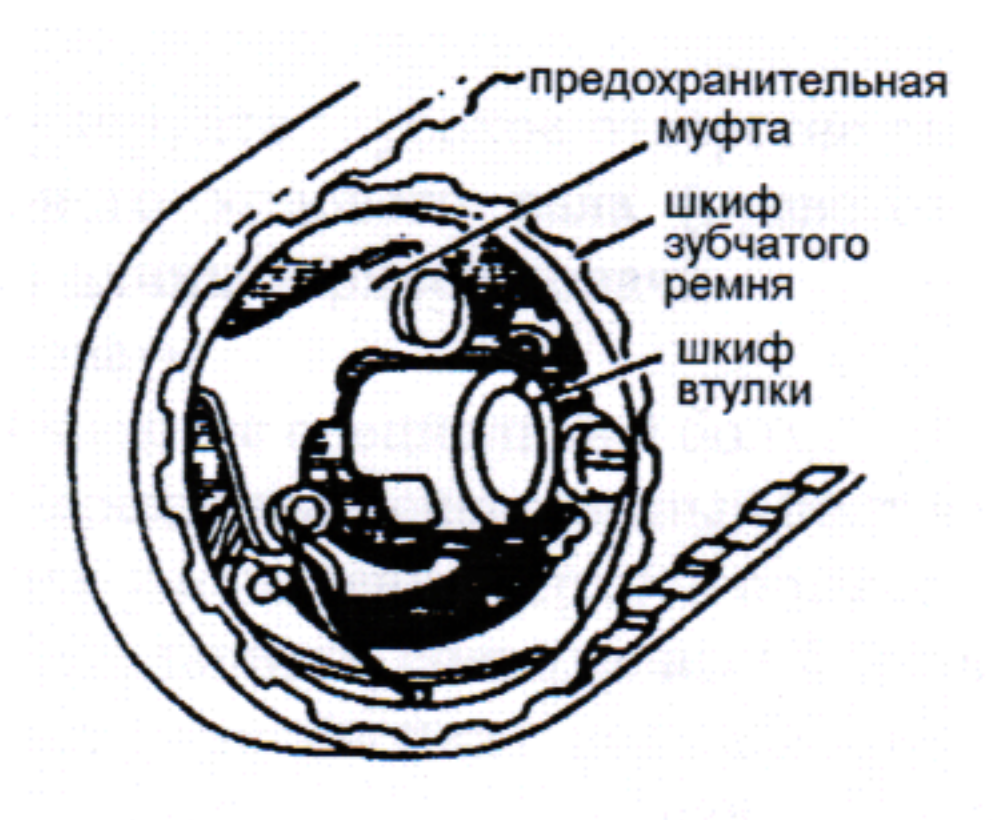

В. Очистите от намотанной нити челнок. С. Поверните ступицу зубчатого ремня рукой и проверьте, свободно ли вращается челнока и правильно установите вал предохранительную муфту, как описано ниже.

2. Как установить предохранительную муфту: A. Bo время нажатия кнопки Ha противоположной стороне платформы левой рукой, медленно, от себя поверните правой рукой балансировочное колесо, как показано на рисунке.

**B.** Балансировочное будет колесо остановлено пластиной зацепления, HO поверните его еще сильнее.

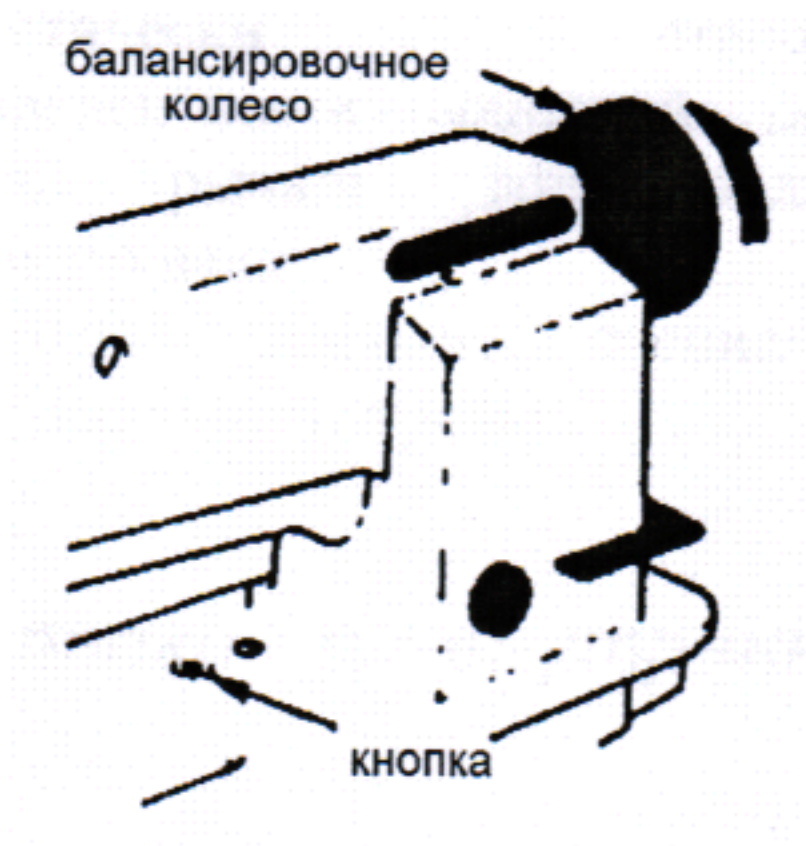

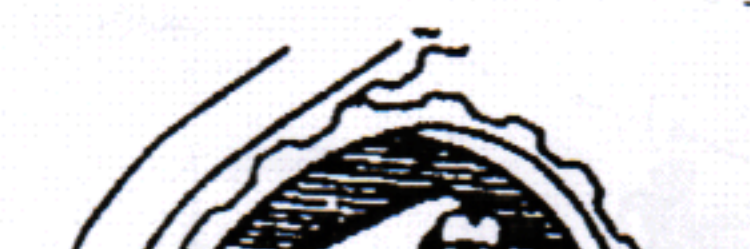

ластина

зацепления

С. Отпустите нажатую кнопку.

Как D. показано на рисунке, предохранительная муфта установлена.

3. Прикладываемое к предохранительной муфте усилие:

A. Прикладываемое к предохранительной муфте усилие меньше, если белая отметка пальца эксцентрика встречается с центром нижнего вала. Усилие пропорционально увеличивается с обращением белой отметки наружу.

Для регулировки ползуна Β. усилия ремня синхронности, ослабьте установочные винты и поверните палец эксцентрика.

С. После регулировки убедитесь, что винты закручены.

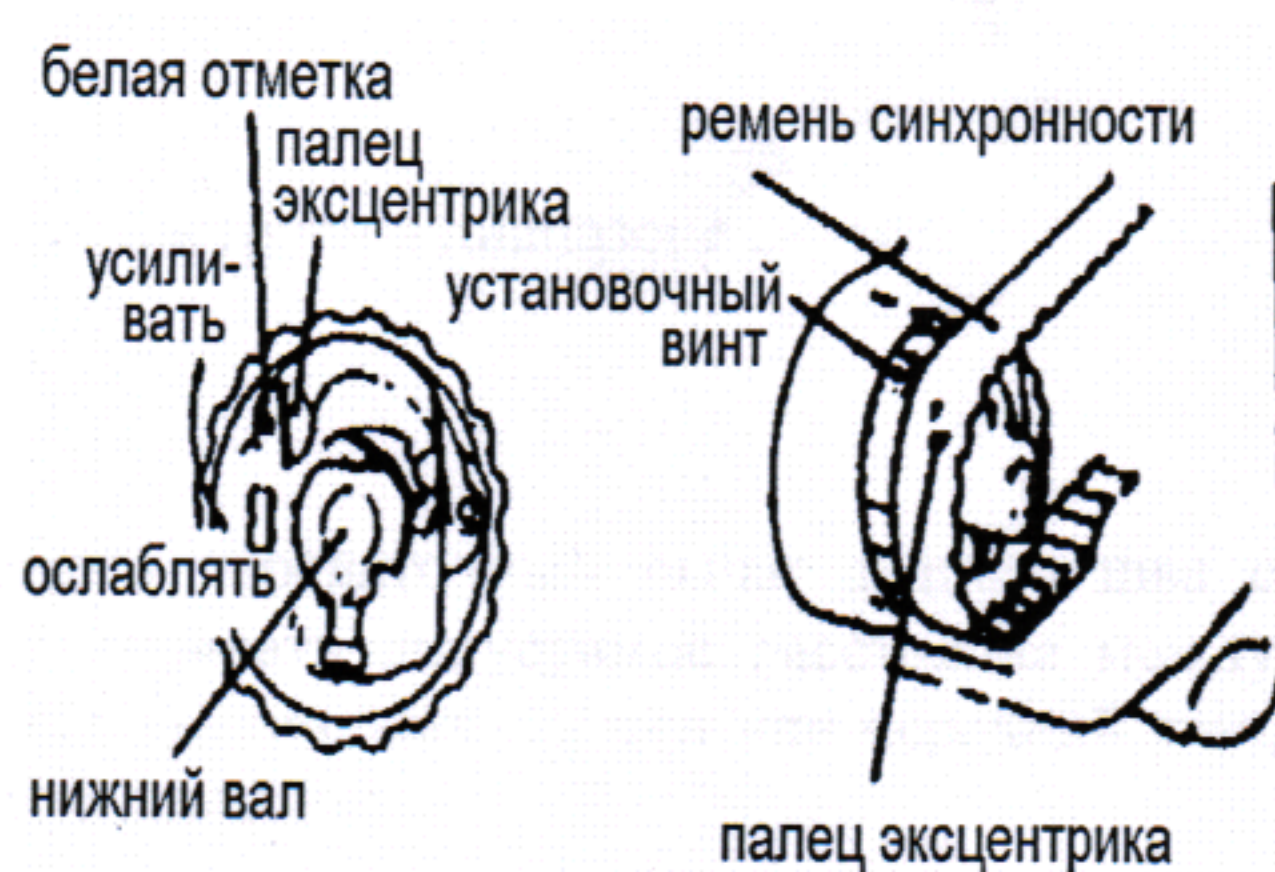

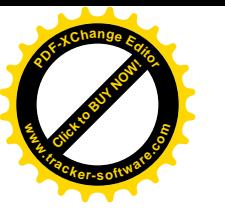

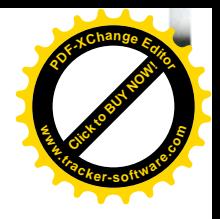

# 18. Регулировка верхнего транспортировочного устройства

Если происходит неравномерная подача ткани, отрегулируйте глубокое отверстие рычага

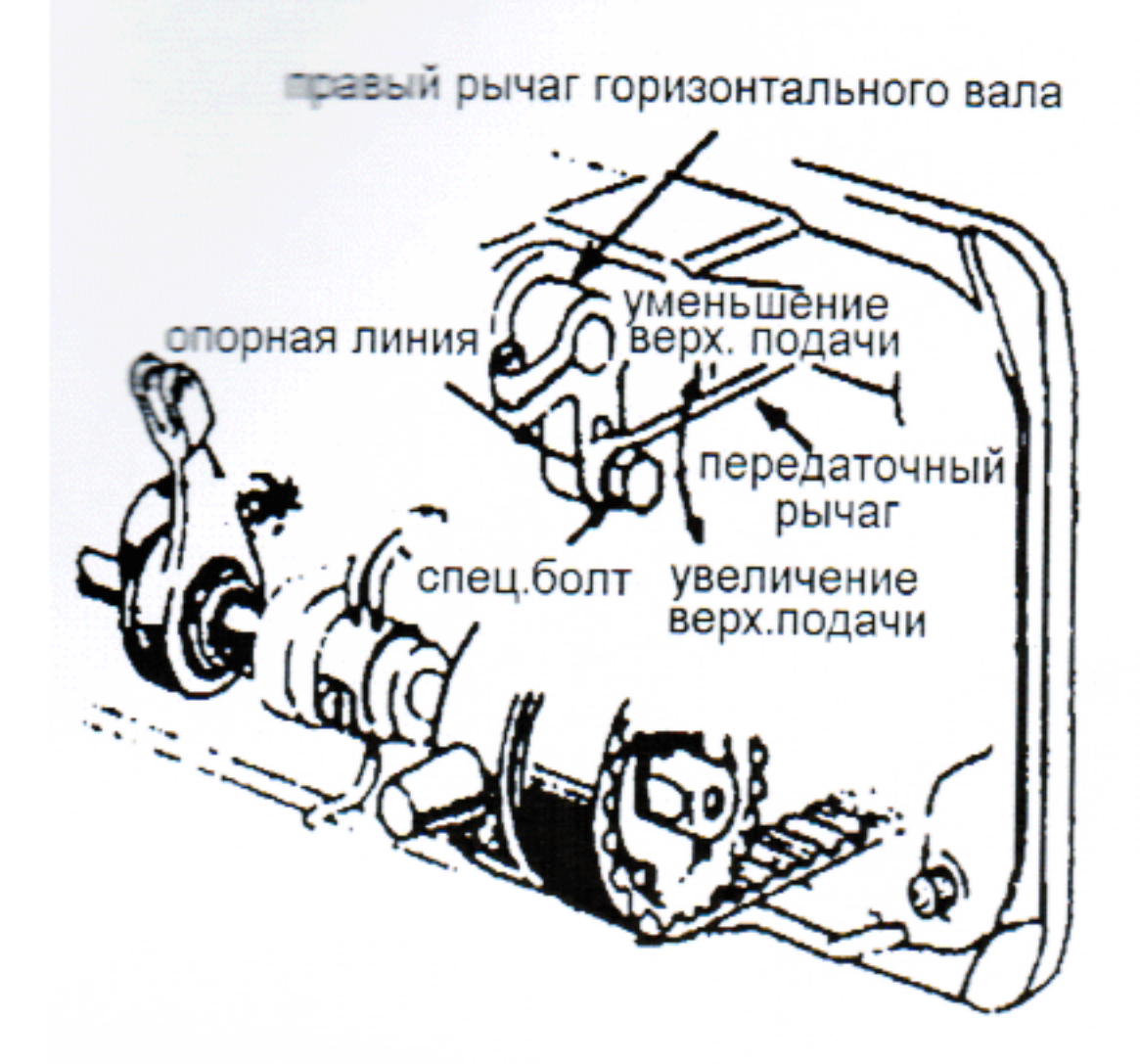

горизонтального ходового вала (правого) для регулировки длины верхней подачи.

Как регулировать:

- 1. Ослабьте специальный болт.
- 2. Передвиньте специальный болт вверх для уменьшения верхней подачи.
- 3. Передвиньте специальный болт вниз для увеличения верхней подачи. Верхняя И RRHЖNH подачи теоретически становятся эквивалентными опорной линии ВДОЛЬ рычага горизонтального ходового вала.
- 4. Тщательно закрутите специальный болт после регулировки.

#### 19. Настройка внешней прижимной лапки и внутреннего прижимного вертикального хода

прошивается Когда ткань большой c эластичностью или когда плотность ткани изменчива, вертикальный ход прижимной лапки должен быть настроен в следующем порядке:

спец.болт

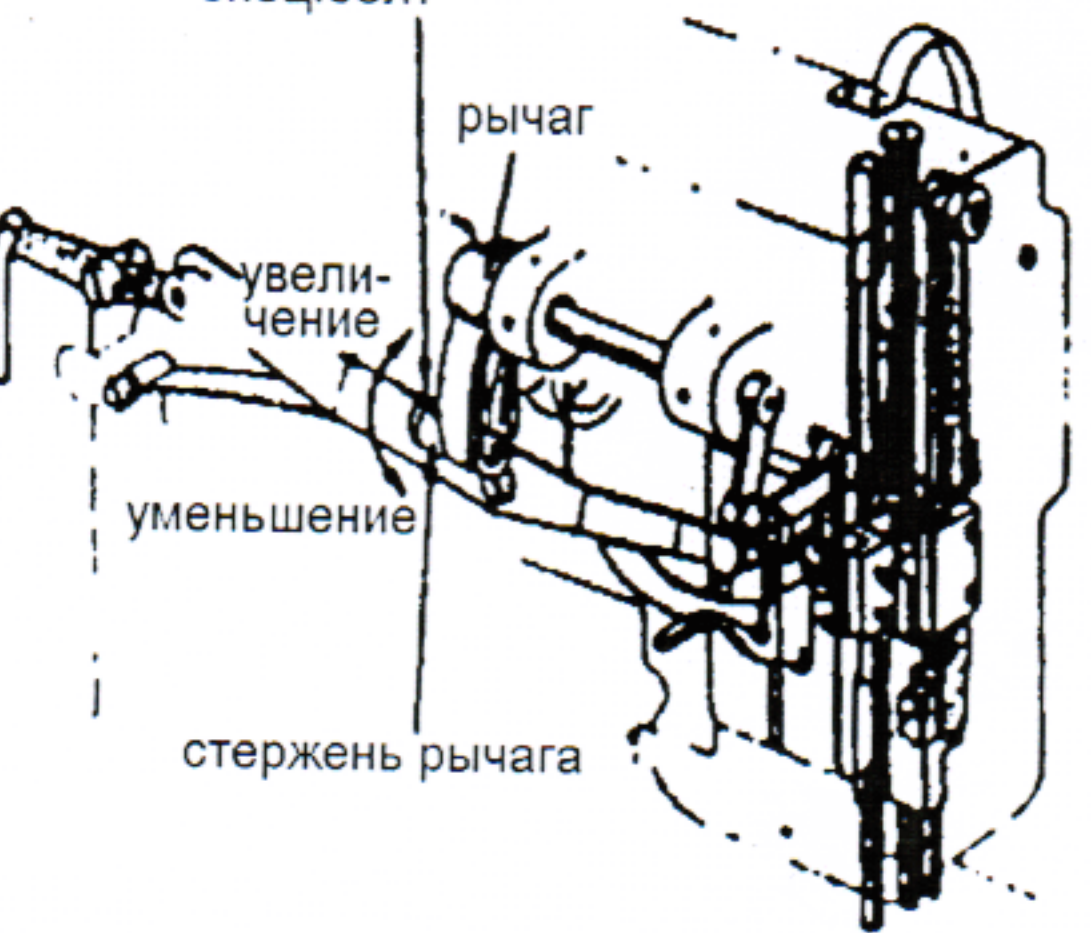

- 1. Ослабьте специальный болт.
- 2. Вертикальный ход прижимной лапки становится максимальным, когда рычаг кривошипа перемещен вверх и установлен там.
- 3. Вертикальный ХОД становится минимальным, когда гайка перемещается вниз.
- 4. После регулировки закрутите специальный болт.

Вертикальный ход прижимной лапки может быть настроен в диапазоне 2-6 мм.

### 20. Регулировка

Вращательное движение стержня, соединяющего передаточный рычаг заднего шва с коленчатым рычагом заднего шва, может регулировать допустимое расстояние между стежками. Вращение стержня по часовой стрелке увеличивает стежки или передний шов, и, с другой стороны, стежки заднего шва будут уменьшаться.